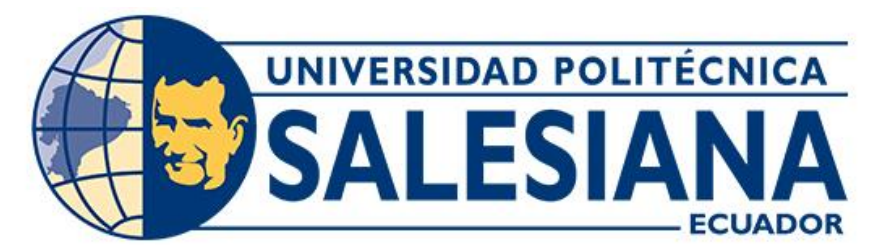

## **UNIVERSIDAD POLITÉCNICA SALESIANA SEDE CUENCA CARRERA DE INGENIERÍA AMBIENTAL**

## DETERMINACIÓN DEL ÁREA EFECTIVA DE RIEGO DE LA JUNTA DE RIEGO CAÑAS BRAVAS DEL CANTÓN PAUTE A TRAVÉS DE UN CATASTRO Y HERRAMIENTAS SIG

Trabajo de titulación previo a la obtención del título de Ingeniero Ambiental

AUTORES: KARINA ALEXANDRA CHICA SALAZAR

JOSÉ DAVID ALBARRACÍN CHACHA

TUTORA: ING. ESTEFANÍA CARIDAD AVILÉS SACOTO, PhD.

Cuenca - Ecuador 2022

## **CERTIFICADO DE RESPONSABILIDAD Y AUTORÍA DEL TRABAJO DE TITULACIÓN**

Nosotros, Karina Alexandra Chica Salazar con documento de identificación N° 0105762272 y José David Albarracín Chacha con documento de identificación N° 0105411532; manifestamos que:

Somos las autores y responsables del presente trabajo; y, autorizamos a que sin fines de lucro la Universidad Politécnica Salesiana pueda usar, difundir, reproducir o publicar de manera total o parcial el presente trabajo de titulación.

Cuenca, 06 de octubre del 2022

Atentamente,

Karina Alexandra Chica Salazar José David Albarracín Chacha 0105762272 0105411532

### **CERTIFICADO DE CESIÓN DE DERECHOS DE AUTOR DEL TRABAJO DE TITULACIÓN A LA UNIVERSIDAD POLITÉCNICA SALESIANA**

Nosotros, Karina Alexandra Chica Salazar con documento de identificación Nº 0105762272 y José David Albarracín Chacha con documento de identificación Nº 0105411532, expresamos nuestra voluntad y por medio del presente documento cedemos a la Universidad Politécnica Salesiana la titularidad sobre los derechos patrimoniales en virtud de que somos autores del Trabajo Experimental: "Determinación del área efectiva de riego de la Junta de Riego Cañas Bravas del cantón Paute a través de un catastro y herramientas SIG"**,** el cual ha sido desarrollado para optar por el título de: Ingeniero Ambiental, en la Universidad Politécnica Salesiana, quedando la Universidad facultada para ejercer plenamente los derechos cedidos anteriormente.

En concordancia con lo manifestado, suscribimos este documento en el momento que hacemos la entrega del trabajo final en formato digital a la Biblioteca de la Universidad Politécnica Salesiana.

Cuenca, 06 de octubre del 2022

Atentamente,

Karina Alexandra Chica Salazar José David Albarracín Chacha 0105762272 0105411532

### **CERTIFICADO DE DIRECCIÓN DEL TRABAJO DE TITULACIÓN**

Yo, Estefanía Caridad Avilés Sacoto con documento de identificación N° 0104551395, docente de la Universidad Politécnica Salesiana, declaro que bajo mi tutoría fue desarrollado el trabajo de titulación: DETERMINACIÓN DEL ÁREA EFECTIVA DE RIEGO DE LA JUNTA DE RIEGO CAÑAS BRAVAS DEL CANTÓN PAUTE A TRAVÉS DE UN CATASTRO Y HERRAMIENTAS SIG, realizado por Karina Alexandra Chica Salazar con documento de identificación N° 0105762272 y por José David Albarracín Chacha con documento de identificación N° 0105411532, obteniendo como resultado final el trabajo de titulación bajo la opción Trabajo Experimental que cumple con todos los requisitos determinados por la Universidad Politécnica Salesiana.

Cuenca, 06 de octubre del 2022

Atentamente,

\_\_\_\_\_\_\_\_\_\_\_\_\_\_\_\_\_\_\_\_\_\_\_\_\_\_\_\_\_\_\_\_\_\_\_

Ing. Estefanía Caridad Avilés Sacoto, Ph.D. 0104551395

#### **DEDICATORIA**

*Este trabajo de titulación se lo dedico a Dios, por haberme brindado las herramientas necesarias para atravesar todos los obstáculos que en el camino se me presentaron, por no dejarme de escuchar como su hija cuando más lo necesitaba guiándome para así culminar una meta más de mi vida.*

*A mis padres, por su amor incondicional y su apoyo en el trayecto de mi carrera universitaria, gracias a su intervención puedo decir que logrado convertirme en una profesional; esperando que todo ese acompañamiento sea eterno.*

*A mis hermanos, por estar siempre pendientes de mí y haberme ayudado en mis necesidades; son los mejores y me alegra saber que con Uds. cuento de por vida.*

*A mis amigos de la universidad, algunos que se quedaron para siempre y al resto que en su momento fueron un bonito ciclo; de todos me llevo recuerdos que atesoraré en el corazón. A aquellos que en los momentos de desesperación y frustración estuvieron para sostenerme y no dejarme sola al ayudarme a buscar soluciones o simplemente escucharme.* 

*A mi tutora, por ser una guía no solo académica sino personal; en el camino Ud. me ha enseñado tantas cosas con su ejemplo, su afecto y su resiliencia han hecho que la admire de tantas maneras y espero no perder su enseñanza nunca.*

*A mi compañero de tesis, por enseñarme lo que es la paciencia y por no rendirnos a pesar de las adversidades y por acompañarme en este proceso a tú manera.*

*Kary Chica.*

#### **DEDICATORIA**

*Quiero dedicar este trabajo de titulación a mi familia especialmente a mi madre y a mi hermano que siempre están para apoyarme sobre todo en momentos complicados y así mismo estar junto a mi para celebrar cada meta que he cumplido.*

*A mis abuelitos por enseñarme que con esfuerzo dedicación paciencia y sobre todo perseverancia se pueden cumplir los objetivos que me proponga.*

*A mi compañera de tesis por ponerse siempre de pie y continuar con el trabajo a pesar de cada obstáculo que se nos presentó en el proceso.*

*David Albarracín.*

#### **AGRADECIMIENTO**

*Al concluir con este proyecto queremos agradecer a Dios por guiarnos en el camino y darnos su bendición. A nuestros padres que con amor y su ejemplo de lucha han sido pilar para nosotros en el proceso.*

*Queremos agradecer a la Universidad Politécnica Salesiana porque durante nuestro paso como sus estudiantes nos han sabido como demostrarnos y enseñarnos a ser buenos cristianos y honrados ciudadanos; esto será clave importante en los profesionales en que nos hemos convertido.*

*Agrademos al técnico tutor del Ministerio del Ambiente y Agua y Transición Ecológica el Ing. Freddy Once por darnos la oportunidad de trabajar con él y desarrollar el proyector de titulación, gracias por el tiempo invertido y las enseñanzas que nos deja.*

*Sobre todo, damos las gracias a nuestra tutora de tesis, Ing. Estefanía Avilés quien nos ha guiado durante el proceso de titulación con sus conocimientos y con su valioso tiempo.*

*Karina y David.*

#### **RESUMEN**

El presente proyecto va dirigido a la Determinación del Área Efectiva de Riego de la Junta de Riego de Cañas Bravas en Paute cuyo objetivo específico es saber con exactitud cuál es el servicio de agua de riego brindado por el Ministerio del Ambiente y Agua y Transición Ecológica en el sector a sus usuarios. Para lo cual se hizo un levantamiento cartográfico con dron con el fin de obtener una ortofoto actualizada de la zona y poder delimitar los sitios de cultivo en el cual se emplea el agua de riego y determinar el área específica del servicio.

El procedimiento se realizó en campo y en laboratorio con herramientas SIG donde se obtuvo un área específica de uso de riego dentro de lo que es la Junta de Riego de Cañas Bravas; entre las conclusiones se destaca que el uso de técnicas cartográficas representa medios esenciales en el desarrollo comunitario y un manejo ambiental responsable sobre los recursos naturales. Los resultados del presente proyecto muestran una antesala a futuros estudios e investigaciones que pueden ampliar el conocimiento practico.

**Palabras claves:** Riego, Agua de Riego, Cartografía, Dron, Ortofoto.

#### **ABSTRACT**

This project is aimed at the Determination of the Effective Irrigation Area of the Irrigation Board of Cañas Bravas in Paute whose specific objective is to know exactly what is the irrigation water service provided by the Ministry of the Environment and Water and Ecological Transition in the sector to its users. For which a cartographic survey was carried out with a drone to obtain an updated orthophoto of the area and to be able to delimit the cultivation sites in which irrigation water is used and determine the specific area of the service.

The procedure was carried out in the field and in the laboratory with GIS tools where a specific area of irrigation use was obtained within what is the Irrigation Board of Cañas Bravas; Among the conclusions, it is highlighted that the use of cartographic techniques represents essential means in community development and responsible environmental management of natural resources. The results of this project show a prelude to future studies and research that can expand practical knowledge.

**Key words:** Irrigation, Irrigation Water, Cartography, Drone, Orthophoto

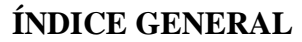

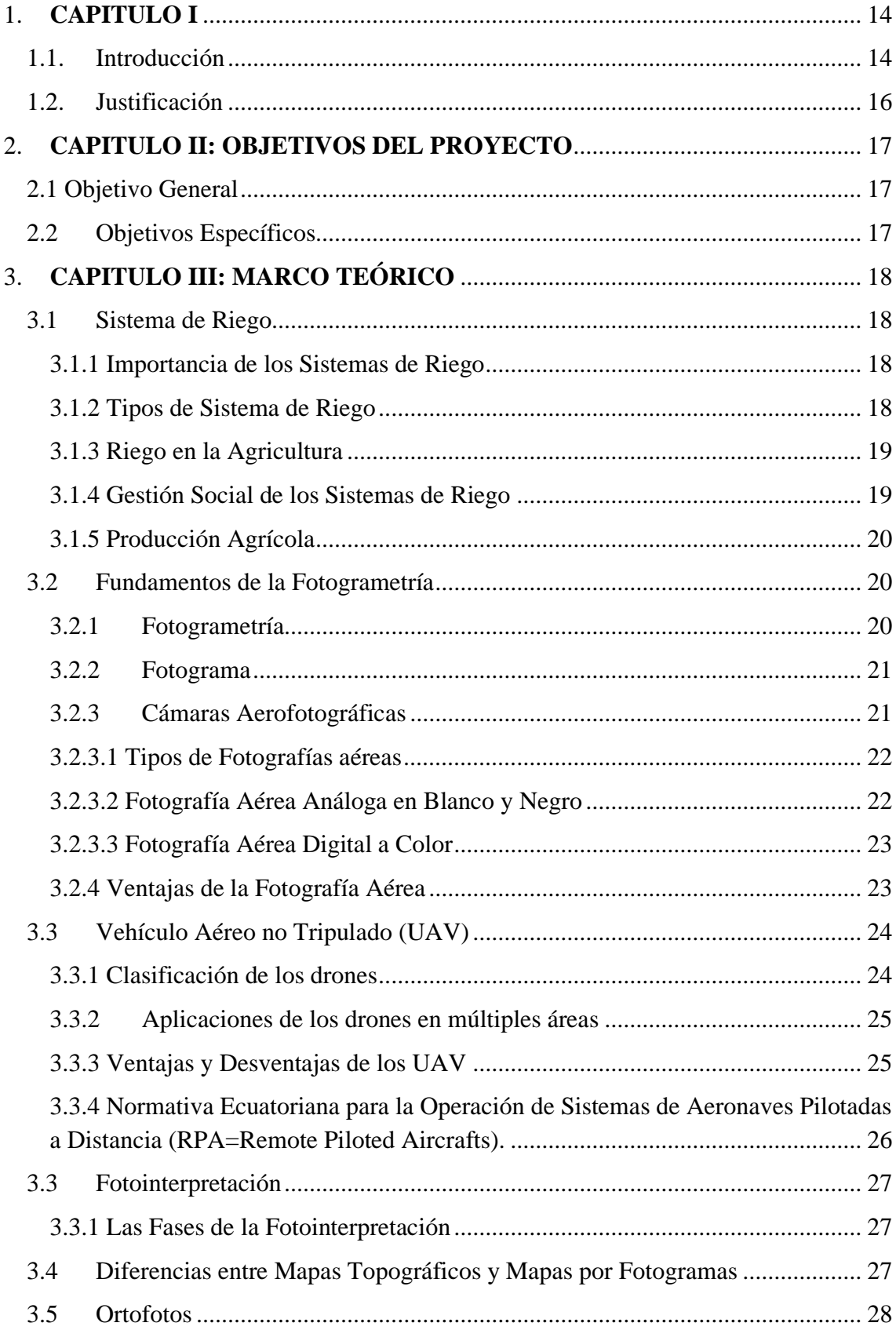

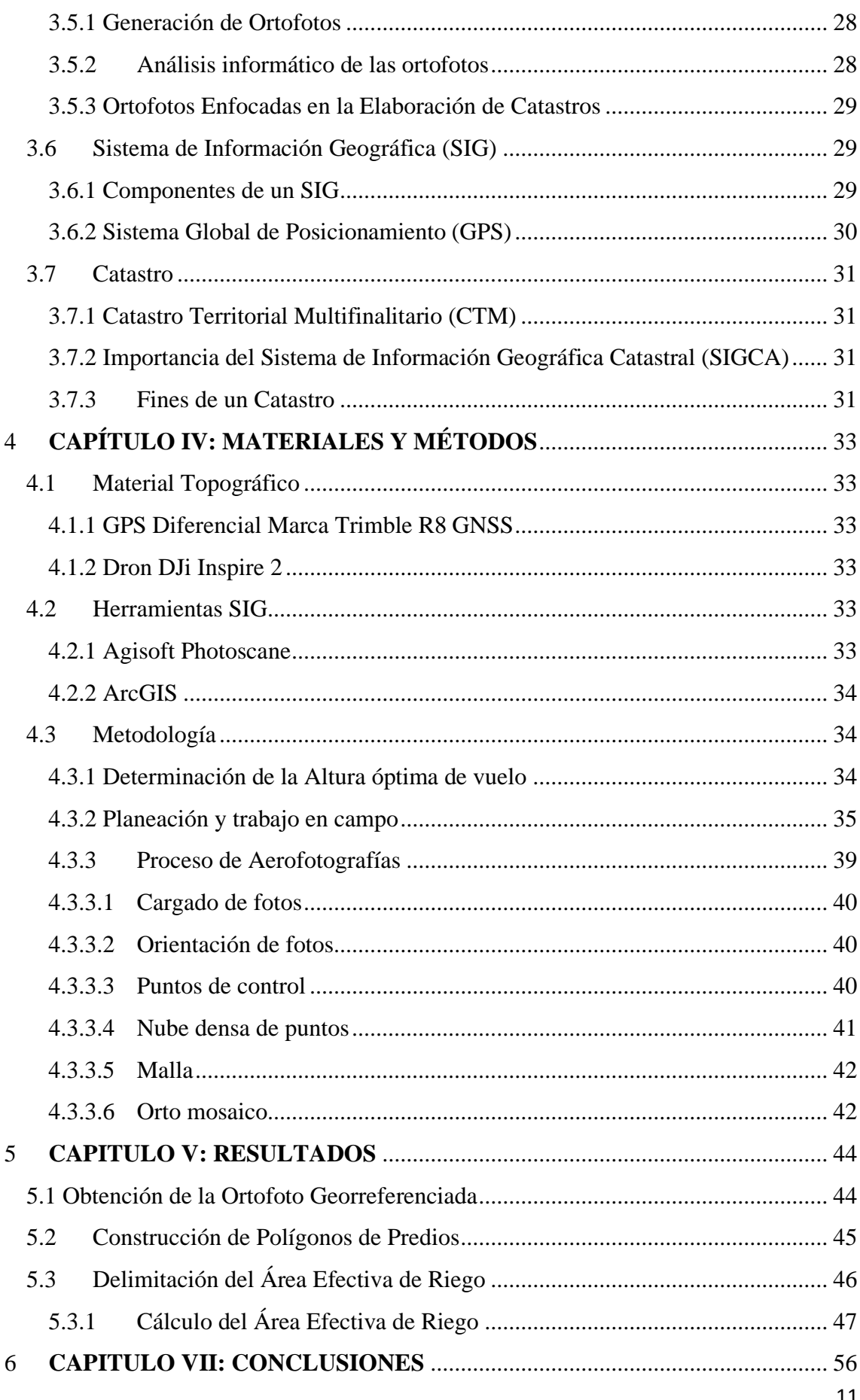

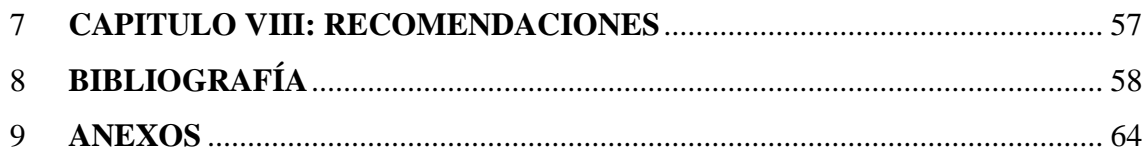

## ÍNDICE DE IMÁGENES

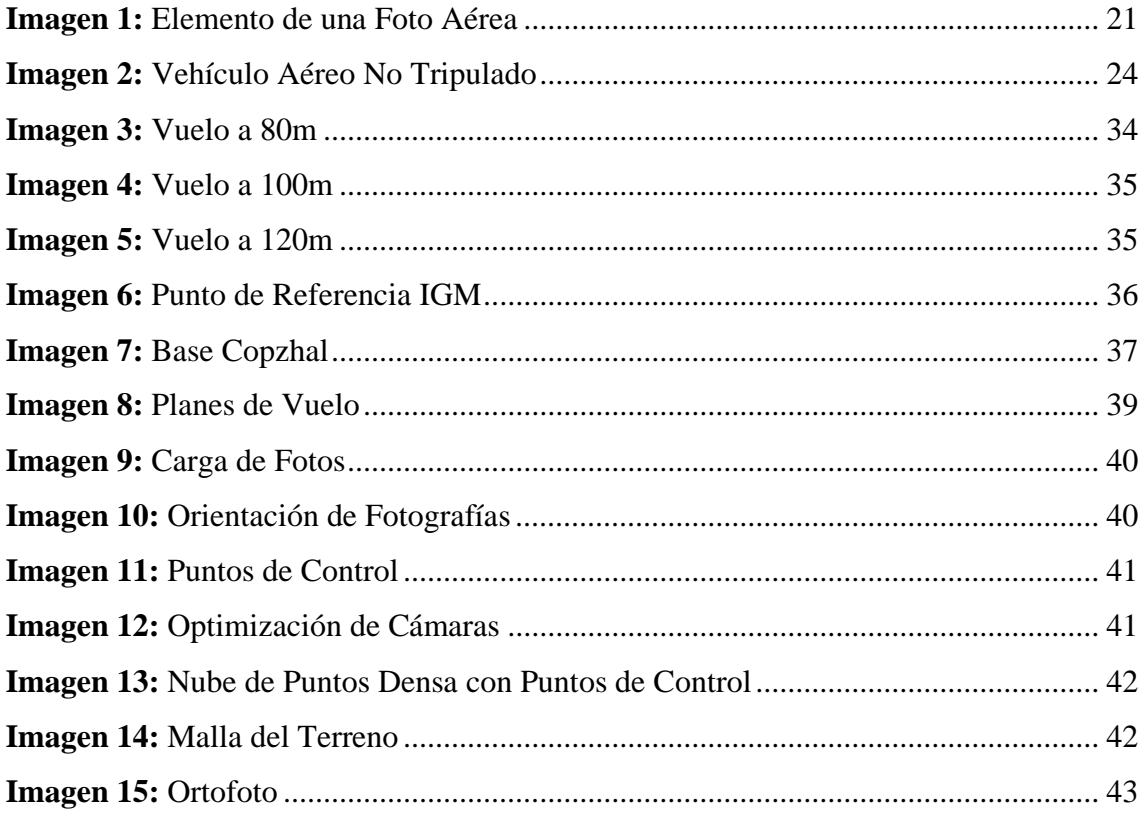

### ÍNDICE DE MAPAS

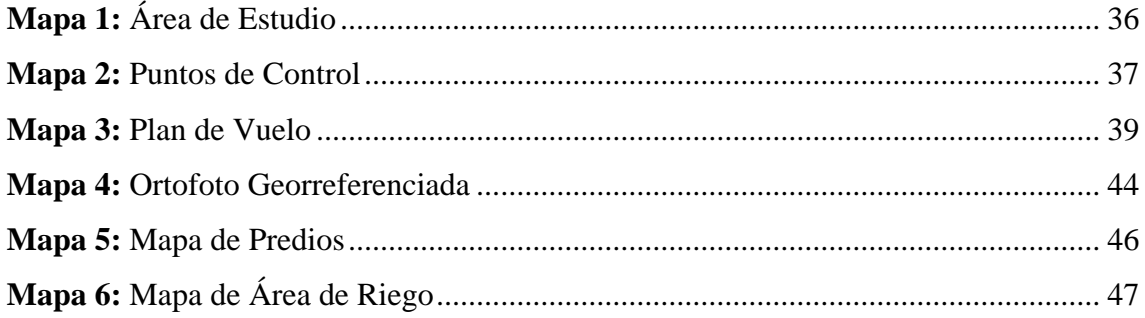

### ÍNDICE DE TABLAS

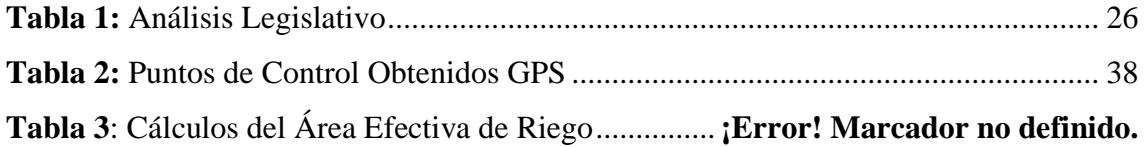

#### **1. CAPITULO I**

#### <span id="page-13-1"></span><span id="page-13-0"></span>**1.1.Introducción**

El uso de tecnologías geoespaciales para el análisis territorial ha ido en aumento en las últimas décadas, el uso de sistemas satelitales o equipamientos como drones permiten tener un panorama mucho más claro sobre la dinámica de un territorio, bajo dicho precepto el presente proyecto contempla el levantamiento cartográfico mediante técnicas fotogramétricas, empleando un dron (UAV=Unmanned Aerial Vehicle), como vehículos aéreos de uso práctico donde una cámara registra fotos con coordenadas geográficas a alturas determinadas permitiendo abarcar un área considerable en tiempos cortos, para su aplicación en sistemas de ingeniería de análisis espacial que contemplan la ejecución de proyectos de riego (Carretero Segarra, 2015).

Como producto del uso del dron se obtienen las determinadas ortofotos, mismas que muestran la representación gráfica del terreno a una escala manipulable, donde se puede obtener y generar información de múltiples indoles que son empleadas posteriormente en la ejecución de actividades en campo (Instituto Geográfico Nacional de España, 2014).

Entre las ventajas que contempla el uso de ortofotos se encuentra la velocidad de procesamiento de información a grandes escalas, pues en comparación con técnicas de análisis espacial generales como el uso de estaciones totales u otros sistemas de medición pueden tardar y emplear recursos de forma considerable, mientras que el trabajo espacial es practico y veloz, la información obtenida por métodos espaciales es más específica y completa abaratando costos y procesos (Quirós, 2014).

Una vez generada la información espacial del sitio donde se emplaza el estudio, se procede a su respectivo análisis donde se determinarán las condiciones del terreno, el estudio técnico y logístico local entre otros, para dicho procedimiento de estudio se emplean softwares especializados que permiten manipular de forma practica la información, bajo este precepto se emplea en el siguiente estudio el sistema AGISOFT para procesamiento foto gravimétrico en un periodo de tiempo establecido de 10 días (Núñez Calleja, 2016).

La ubicación especifica del área de estudio se encuentra en la Junta de Riego de Cañas Bravas perteneciente a la parroquia Chican, cuyo Territorio parroquial se encuentra situado en la zona oriental de la provincia del Azuay, sureste del cantón Paute, limitando al Norte con la parroquia urbana Paute y el cantón Guachapala; al Sur con el cantón Gualaceo; al Este con los cantones Guachapala y Gualaceo; al Oeste con las parroquias de Paute y El Cabo con la presencia del Río Paute como límite natural de los territorios parroquiales mencionados.

El sistema de riego de Cañas Bravas es relativamente nuevo, la junta se maneja bajo gestión comunitaria, donde se establecen puntos como la cantidad de uso de agua, el costo de utilización y su mantenimiento, actualmente el crecimiento agrícola de la zona ha derivado en la ampliación del sistema de riego, modificando los métodos convencionales actuales con el fin de mejorar el abastecimiento del líquido empleado en el proceso productivo.

Una de las instancias de mayor consideración para el caso de estudio es la particularidad de aplicación, pues bajo los registros locales ninguna otra junta de agua a aplicado métodos de esta índole, generando una información completa de la localidad focalizando un proceso de abastecimiento de líquido productivo y su aplicación en actividades agrícolas, permitiendo una gestión efectiva de los recursos naturales, favoreciendo la sostenibilidad y sustentabilidad ambiental.

Como productos del presente estudio se establece la determinación específica y generación cartográfica de información local como el contexto propio del territorio, su dinámica, efectos externos que influyen en el mismo, zonas de consideración hídrica, elementos deterministas en el uso de recursos naturales frente a fuentes hídricas con el fin de mejorar las condiciones de aprovechamiento local.

#### <span id="page-15-0"></span>**1.2. Justificación**

En los últimos años el Ecuador ha realizado múltiples procesos de regularización territorial e institucional, parte de este proceder ha sido la ampliación del conocimiento e información mediante el uso de tecnologías de última generación en este aspecto y al emplear sistemas tecnológicos de análisis espacial como los sistemas de información geográfica, se establecen normativas como la "Ley de Cartografía Nacional", misma que permite unificar criterios para que las distintas instituciones que emplean estos métodos de análisis puedan tener un lenguaje común y la dinámica de información sea más coherente y efectiva (Valle, 2015).

La facilidad del uso de esta información espacial permite mejorar procesos a nivel técnico y administrativo como el desarrollo de catastros, gestión de riesgos, topografía, análisis ambiental, procesos de control etc. Estas destrezas al momento de la toma de decisiones en un proyecto tienen una alta relevancia pues permiten comprender de manera integral la composición de todo elemento en un territorio específico, sin embargo se complementan de manera efectiva al momento de constatar la información de manera in situ del territorio (Fallas, 2003).

Bajo estas instancias y, conociendo la necesidad nacional y administrativa local de la Junta de Riego de Cañas Bravas para la mejora en su gestión local con base en datos como un territorio de 349 Ha de manejo, 351 socios con cultivos variables que poseen un sistema de riego parcialmente tecnificado y un manejo irregular de los sistemas hídricos que incluso muestran perdidas, se plantea la generación de información base para una óptima gestión de los recursos. Esta averiguación y trabajo compagina con la necesidad del Ministerio del Ambiente, Agua y Transición Ecológica de poseer un catastro para determinar las áreas efectivas de riego, datos para la mejora en los sistemas de distribución, reducción en los sistemas ambientales debió al mal uso de recursos entre otros.

#### **2. CAPITULO II: OBJETIVOS DEL PROYECTO**

#### <span id="page-16-1"></span><span id="page-16-0"></span>**2.1 Objetivo General**

Determinar el Área Efectiva de riego a través de un catastro predial y herramientas SIG de la Junta de Riego de Cañas Bravas en Paute

#### <span id="page-16-2"></span>**2.2 Objetivos Específicos**

- Obtener ortofotos de la zona de estudio mediante el uso de dron
- Determinar el predio que pertenece a cada Socio de la Junta de Riego de Cañas Bravas.
- Obtener el área de riego empleado en la zona por los beneficiarios de la Junta.
- Realizar mapas correspondientes al estudio, acordes a los datos evaluados.

#### **3. CAPITULO III: MARCO TEÓRICO**

<span id="page-17-0"></span>El presente capitulo permite establecer los criterios textuales en los cuales se basa el proyecto para la mejora en la comprensión lectora del usuario, de igual forma esclarecer dudas sobre los sistemas empleados y optimar la aplicabilidad del proceso.

#### <span id="page-17-1"></span>**3.1 Sistema de Riego**

Un sistema de riego consiste en un conjunto de procedimientos agronómicos que fueron elaborados para una máxima eficiencia en la distribución del agua a los cultivos regulando la cantidad en beneficio al tipo de plantación; una manera más simple de explicar esto es que un sistema de riego es el conjunto de estructuras que permiten aplicar agua a las parcelas (CONGOPE, 2016).

#### <span id="page-17-2"></span>**3.1.1 Importancia de los Sistemas de Riego**

Esta se basa en el manejo eficiente del agua, su distribución y aplicación; un buen diseño garantiza un óptimo empleo además de su rentabilidad y sostenibilidad. Los sistemas de riego juegan un papel importante porque hacen parte del ciclo de la producción agrícola (Triyanto et al., 2017).

#### <span id="page-17-3"></span>**3.1.2 Tipos de Sistema de Riego**

#### **a) Riego por Gravedad**

Es el más antiguo y el más extensivo a nivel mundial de los métodos de riego en donde el agua fluye por su propio peso y se distribuye en la superficie cultivada. Al distribuirse el líquido por este método de riego el suelo agrícola deberá estar bien preparado y nivelado, para que el movimiento del agua no tenga obstáculos y pueda ser regular (Fuentes & García, 1999).

#### **b) Riego por Aspersión**

El riego por aspersión consiste en entregar el agua al cultivo a través del aire en forma de lluvia, lluvia simulada que puede ser controlada tanto en duración como en intensidad y frecuencia; en este método el agua sale en forma de chorro bajo presión de dispositivos giratorios llamados aspersores; este sistema de riego se puede emplear en la mayoría de las plantas (Sandoval, 2011).

#### **c) Riego Localizado**

La aparición de este sistema cambió el concepto general de riego y se dice actualmente que "Riego es la aplicación artificial de agua a la zona radicular de los cultivos de forma que esta pueda ser utilizada al máximo". Las principales características de este método de riego son:

- No moja la totalidad del suelo
- Utiliza pequeños caudales a baja presión
- El agua se aplica con alta frecuencia

El hecho de no mojar toda la superficie del suelo hace que cambien algunas características de la relación agua-planta-suelo, hay reducción de la evaporación, la distribución del sistema radical es distinta, el régimen de salinidad tiene diferente comportamiento entre otras (Fuentes & García, 1999; Triyanto et al., 2017).

#### <span id="page-18-0"></span>**3.1.3 Riego en la Agricultura**

Dixon en su compendio junto con la FAO y el Banco Mundial establecen que los s*istemas de producción agropecuaria con riego incluyen una producción diversa de cultivos alimenticios y comerciales*; los mismo que son indispensables para la evolución biofísica y socioeconómico" (Dixon et al., 2001).

Para una gestión y manejo de un sistema de riego se debe de tomar en cuenta la oferta y demanda de este; y esto se da por las concesiones de uso de agua, la determinación de un catastro de riego, el padrón de usuarios, requerimiento hídrico y la superficie de los cultivos. Los estudios de esta índole pueden ser complicados; por lo que las herramientas SIG son importantes para su gestión; optimizando así el diseño de la infraestructura de riegos y reduciendo el impacto ambiental (Chávez et al., 2020).

#### <span id="page-18-1"></span>**3.1.4 Gestión Social de los Sistemas de Riego**

El maneo efectivo de los recursos hídricos permite focalizar y afrontar la problemática del uso del agua, al ser un bien de uso público es necesario la participación de todas las partes interesadas considerando sus metas, estrategias y herramientas al momento de su ejecución derivando en una priorización de la sostenibilidad ambiental, igualdad social y una correcta economía (Martínez Valdés & Villalejo García, 2018).

En resumen, la gestión de los sistemas de riego es el conjunto de interacciones de las partes de una sociedad local para el beneficio del recurso hídrico; las partes de esto serán una junta de riego comunitaria, usuarios del sistema de riego, empresas mediadoras e instituciones públicas y privadas (Reinoso M., 2015).

En la sostenibilidad ambiental se debe tomar en cuenta un ambiente propicio con políticas y objetivos que cumplan con las necesidades de la población, los roles institucionales generan un marco organizativo con funciones que aporte en la gobernabilidad del agua; y los instrumentos de gestión se basan en la planificación y el análisis de la oferta y demanda del recurso hídrico (García M. & Sarmiento S., 2020).

#### <span id="page-19-0"></span>**3.1.5 Producción Agrícola**

Con base a los datos presentados por el MAGAP en el año 2016 la producción agropecuaria del Azuay se dirige principalmente a un mercado interno donde los cultivos que predominan son maíz, fréjol, hortalizas y frutas temporales (Villalobos Arámbula et al., 2017), (MAGAP, 2016).

La producción agrícola depende directamente de la administración del recurso hídrico, por lo que la asignación de dineros y una correcta administración mejora la práctica y promueve su uso adecuado, donde la dinámica de labores permite que el sistema productivo sea más eficiente desde múltiples puntos de vista (FAO, 2002).

#### <span id="page-19-1"></span>**3.2 Fundamentos de la Fotogrametría**

Una vez considerado el precepto del análisis e importancia de un sistema de riego y su implicación inmediata en los sistemas de cultivo, se procede a establecer los conceptos que determinan los sistemas de análisis espaciales mediante el uso de imágenes con drones u ortofotos

#### <span id="page-19-2"></span>**3.2.1 Fotogrametría**

Es la ciencia por medio de la cual, a partir de fotografías del terreno las que se pueden tomar desde tierra o desde el aire, se consigue deducir su planta y su alzado, llegan a formar un plano topográfico del mismo (Santamaría Peña & Sanz Méndez, 2011).

Siendo la fotogrametría es un método de levantamiento indirecto, que mide y registra coordenadas tridimensionales para producir representaciones precisas de objetos, cuya imagen puede ser registrada sobre soportes analógicos o digitales (Cheli, 2012).

#### <span id="page-20-0"></span>**3.2.2 Fotograma**

 Es una vista aérea del terreno obtenida por la fotografía de un dron (UAV), los que llevan una cámara especial en la base del UAV con la cual obtienen los fotogramas que registran cierta superficie del terreno; además contienen datos con distancia focal, altura de vuelo, hora de toma y número de orden, etc. (Santamaría Peña & Sanz Méndez, 2011).

Antes del uso de drones los fotogramas debían llevar en su borde determinada información como distancia focal, hora de toma, etc. En la actualidad esta se registra digitalmente en la memoria de las cámaras para la georreferenciación del terreno. El Punto principal de un fotograma es la proyección de la distancia focal sobre el fotograma como se puede ver en la imagen 1 (Tapia, 2017).

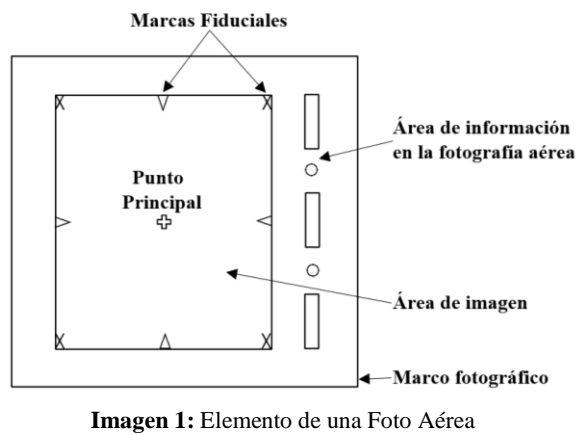

**Fuente:** Tapia, 2017.

#### <span id="page-20-2"></span><span id="page-20-1"></span>**3.2.3 Cámaras Aerofotográficas**

Dentro del sistema de análisis espacial el dron como equipo de análisis contempla varias estructuras, una de ellas y parcialmente la más importante para la obtención de la información es su cámara aerofotográfica idónea para un levantamiento, misma que debe cumplir con aspectos como:

- Exposición rápida
- Buen objetivo
- Lente rápida
- Obturador eficiente

Las imágenes digitales usan un arreglo de detectores de estado sólido que se colocan en el plano focal, que mediante sus detectores genera pixeles que detecta la energía del plano en tierra (García Fernández, 2018).

#### <span id="page-21-0"></span>**3.2.3.1 Tipos de Fotografías aéreas**

Las fotografías aéreas se las puede clasificar tomando en cuenta ciertos aspectos como:

- Orientación de la Cámara
- Sistema de lentes empleados
- En función a alguna propiedad específica

#### **a) Orientación de la Cámara**

Estas fotografías aéreas se clasifican dependiendo de la inclinación; pueden ser fotografías verticales donde su eje óptico de la cámara está en posición casi vertical o a un ángulo máximo de 3º de inclinación y fotografías oblicuas; tienen una inclinación angular que varía ente 3º y 89º. Este tipo de fotografía es empleado con otro propósito, dependiendo de su inclinación se puede tener información de uno o varios objetos específicos (Vargas Córdova, 1992).

#### **b) Sistema de Lentes Empleados**

Dentro de esta se toma en cuenta el número de lentes empleados, por lo que se puede hablar de fotografías de un solo objetivo que se obtiene de una sola cámara y las de más de un objetivo que se hacen con más de una cámara que se emplea en fotografías multiespectrales (Vargas Córdova, 1992).

#### **c) Función a una Propiedad Específica**

Son aquellas fotografías que resultan de una característica especial con un objetivo determinado, en estas se puede dar la combinación de más de una cámara (Vargas Córdova, 1992).

#### <span id="page-21-1"></span>**3.2.3.2 Fotografía Aérea Análoga en Blanco y Negro**

Estas son resultado de la calidad del negativo que influye la escala de foto; este a su vez depende de la distancia focal y la altura de vuelo; en esta se usan filtros para acentuar los contrastes o eliminar brumas, la cantidad de luz, tiempo de exposición. De estas se puede obtener información temática aplicada en varias ramas técnicas como geología, cartografía, suelos, etc. (Mendivelso, 2008).

#### <span id="page-22-0"></span>**3.2.3.3 Fotografía Aérea Digital a Color**

Estas principalmente son usadas en la fotointerpretación, especialmente para apreciar cambios en zonas de interés, detectando alteraciones en campos, zonas de fallas, crecimiento urbano, etc. (Mendivelso, 2008).

#### <span id="page-22-1"></span>**3.2.4 Ventajas de la Fotografía Aérea**

Para Izquierdo Pérez, (2016) el beneficio que se obtiene de los fotogramas o fotografías aéreas son varias y estas varían dependiendo del campo en el que se emplea, algunas de ellas son:

- Permite detectar rasgos y estructuras terrestres difíciles de obtener por medios tradicionales; es decir los resultados son detallados por la teledetección de los equipos.
- Facilita obtener trabajos en modelos tridimensionales para estudios específicos.
- El trabajo en campo y el costo se reduce considerablemente.
- El trabajo topográfico es menor, y en ciertos proyectos se lo puede eliminar; debido a que con las fotos aéreas junto con un trabajo procedimiento adecuado se pueden obtener mapas
- Su calidad es óptima debido a su visión exacta de la superficie terrestre en la que captura rasgos y estructuras de interés; aprovechando todos los datos en los resultados.
- Si se realizan los planes correctamente de los vuelos se puede obtener fotografías fácilmente de lugares de difícil acceso.
- Se puede efectuar trabajos temporales sobre fotos aéreas tomadas en distintas fechas e identificar cambios significativos en el terreno.
- Nos permiten trabajar en oficina con mayor flexibilidad, en momentos donde las condiciones no sean las mejores para la visita de técnicos y especialistas.

#### <span id="page-23-0"></span>**3.3 Vehículo Aéreo no Tripulado (UAV)**

Los vehículos aéreos no tripulados o más conocidos como drones son sistemas de aviación con el propósito de ejecutar operaciones aéreas sin un piloto a bordo, pueden ser contralados a distancia y hasta preprogramar vuelos autónomos (Ramírez Chávez et al., 2015).

Estos dependiendo de los requisitos del trabajo varían entre sus mecanismos y son capaces de mantener un vuelo constante y controlado (Rodriguez Martin, 2015).

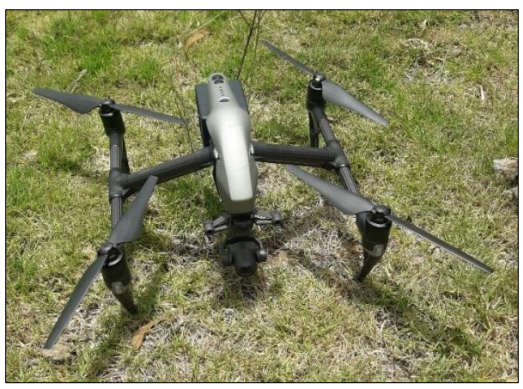

**Imagen 2:** Vehículo Aéreo No Tripulado **Fuente:** Autores

<span id="page-23-2"></span>En el caso de vuelos semiautónomos es necesario de un operador para su manejo antes del vuelo, despegue y en el aterrizaje; esto se da cuando la base está cerca de la tierra permitiendo al operador manejar el dron si este requiere o sufre alguna interferencia (Reibán G., 2021).

#### <span id="page-23-1"></span>**3.3.1 Clasificación de los drones**

Esto se puede dar dependiendo de varios criterios como su uso, su capacidad de vuelo y por su forma y sistema de sustentación principal (Chávez-Arroyo Carrillo & Rodríguez Molleda, 2018).

#### **a) Forma y Sistema de sustentación principal**

En la clasificación por su composición se los puede clasificar:

- *Ala fija.* Se parecen a un avión, pero sin cabina ya que no son tripulados, estos llegan a tener uno o más motor de hélice.
- *Multirotor*. Se parecen a los helicópteros con al menos tres rotores, lo más empleados son los de cuatro rotores por su estabilidad

#### <span id="page-24-0"></span>**3.3.2 Aplicaciones de los drones en múltiples áreas**

#### **a) Militares**

Los drones de uso militar han impulsado el desarrollo de los UAVs con el fin de facilitar o sustituir a personas en ciertas tareas (Campos L. et al., 2015), como:

- *Blanco.* Los emplean como objetivos en pruebas de ataque para probar sus sistemas de defensa en tierra o aire.
- *Reconocimiento.* Los usan para reconocimientos militares, pero se están empezando a utilizar en el reconocimiento de zonas catastróficas; envían información del terreno sobrevolado.
- *Combate.* Estos desempeñan misiones de alto riesgo; no se los debe confundir con misiles, sin embargo, no son considerados drones por no ser reutilizables. Se los pone en esta clasificación debido a que se pueden pilotar remotamente y no tienen tripulante.
- **b) Civiles**

En el uso civil de drones (Cuerno R. & Oñate de Mora, 2015) se puede apreciar:

- *Logística.* Son naves que pueden transportar cargar pequeñas, como por ejemplo el proyecto de Amazon que plantea la entrega de artículos en poco tiempo y a corta distancia; este está en trámites en Estados Unidos por cuestiones legales, pero con el pasar del tiempo se convertirá en una realidad.
- *Investigación y Desarrollo.* Son empleados en investigaciones para sistemas de desarrollo.
- *Seguridad.* Su principal objetivo es mantener la seguridad civil y la vigilancia de incendios en oleoductos.
- *Ocio.* Se emplea en grabaciones simples hasta como juguetes de niños

#### <span id="page-24-1"></span>**3.3.3 Ventajas y Desventajas de los UAV**

La ventaja más importante es el fácil acceso de zonas peligrosas o que no pueden los técnicos, disminuye tiempo y costos de trabajo de ingeniería, otra ventaja es que los productos provenientes de los vuelos son de gran calidad y utilidad (Ganchozo G., 2019; Sanchez, 2017).

Las desventajas del uso de los UAVs en lo técnico se puede dar una interrupción de comunicación con el operador por interferencias, los fenómenos meteorológicos y está limitado por la duración de sus baterías y la desventaja ética es que cualquier persona puede acceder a videos o imágenes claras de individuos (Ruales Salazar, 2018).

### <span id="page-25-0"></span>**3.3.4 Normativa Ecuatoriana para la Operación de Sistemas de Aeronaves Pilotadas a Distancia (RPA=Remote Piloted Aircrafts).**

La Dirección General de Aviación Civil, (2020) emitió un reglamento para el uso de drones, en este establece que estos no podrán ser operados cerca de bases militares y aeropuertos, también define que su altura máxima de vuelo puede ser de 122m sobre el terreno, durante las horas del día y en condiciones meteorológicas óptimas para evitar problemas, Para una interpretación más efectiva de los dictaminado dentro de la normativa nacional se adjunta el siguiente esquema de análisis.

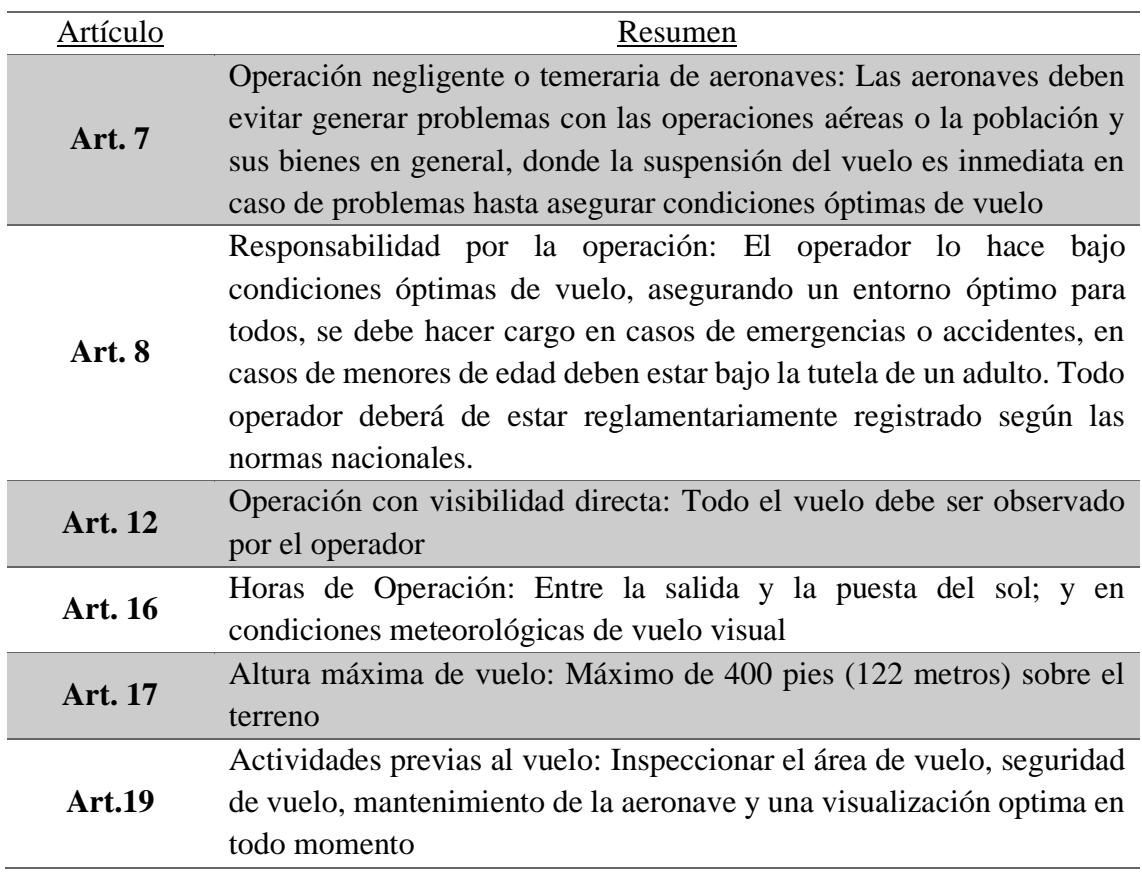

#### **Tabla 1:** Análisis Legislativo

#### <span id="page-26-0"></span>**3.3 Fotointerpretación**

La "Sociedad Americana de Fotogrametría" define como fotointerpretación a la técnica de examinar fotografías aéreas con propósito de juzgar su significado. Esta se emplea para obtener mapas en los cuales se pueda estudiar, delimitar y observar características específicas de los objetos registrados por las fotografías aéreas. (Flores, 2018)

#### <span id="page-26-1"></span>**3.3.1 Las Fases de la Fotointerpretación**

Dentro de la foto interpretación, siendo esta el análisis de la información obtenida dentro de las imágenes captadas por el dron, se establecen los siguientes preceptos.

- Reconocer objetos y características del conjunto de fotografías aéreas.
- Delimitar áreas semejantes
- Agrupas áreas por características comunes
- Describir las características de las áreas que se aprecian en las fotos aéreas
- Verificar la información que proporcionan las fotos haciendo visitas en campo
- Elaborar mapas con la información obtenida en el proceso digital.

#### <span id="page-26-2"></span>**3.4 Diferencias entre Mapas Topográficos y Mapas por Fotogramas**

Basados en los conocimientos antes mencionados se pueden plasmar diversas diferencias entre los productos obtenidos por mapas topográficos manuales y mapas por fotogramas; cabe recalcar que de las fotografías aéreas también se obtienen mapas topográficos con temáticas.

- Las cartas y mapas se obtienen de trabajos directos en campo sin la ayuda de fotografías, en la actualidad la mayoría de estos se elaboran de manera digital. Dependiendo de esto se emplean en distintos estudios.
- Una foto es una interpretación a escala del terreno, mientas que un mapa es la representación gráfica de rasgos de interés.
- Una foto puede presentar leves distorsiones en los bordes, mientras que los mapas no los tienen.
- La información de una foto es general y se aprecia todo lo del terreno, para un mapa elaborado de manera manual la información levantada en campo es seleccionada para un fin específico

#### <span id="page-27-0"></span>**3.5 Ortofotos**

Las Ortofotos son resultado del procesamiento de fotografías aéreas georreferenciadas, en las que se han corregido el desplazamiento por relieve, distorsión radial y óptica, donde se conserva la calidad de la foto, pero con características propias de un mapa (CONAGE, 2008).

#### <span id="page-27-1"></span>**3.5.1 Generación de Ortofotos**

Según el "Consejo Nacional de Geoinformación" (CONAGE, 2008) dice que la obtención de ortofotos depende de las condiciones del software empleado, algunas consideraciones son:

- Para la ortofoto tendrá una escala referencial, dependiendo del uso en los estudios.
- La resolución espacial y radiométrica conservarán los valores iniciales del escaneo
- El área efectiva para la aplicación dependerá de los puntos de control fotogramétricos.
- Los ortomosaicos no deben tener zonas de distorsión radiométricas y de pixeles.
- En la ortofoto debe coincidir los detalles propios y con los de la cartografía correspondiente.
- Las esquinas deberán presentar coordenadas geográficas, además de contar con cuadrículas planas de 500 metros y una información marginal.

#### <span id="page-27-2"></span>**3.5.2 Análisis informático de las ortofotos**

Una vez que la ortofoto ha sido generada y se posee la información espacial se procede con la digitalización de la información contenida, entre lo que se puede determinar la dinámica o comportamiento del territorio, el software ARCGIS permite manipular esta información e interpretar de mejor forma los datos.

#### **A) Modelo Digital de Terreno (MDT)**

Los MDTs se denominan al conjunto de datos numéricos que interpreta la distribución espacial de una característica del terreno mediante a un proceso de codificación de la información (Felicísimo, 1994). Esta definición se ha mantenido hasta la actualidad y es acertada; sin embargo, en la actualidad existen programas que facilitan su obtención ya que procesan sus data bases (Hirt, 2016).

#### **B) Generación de MDT**

La formación de un modelo digital de terreno es necesario para la conformación de ortofotos y se debe prestar atención en la obtención de los valores de las alturas, las cuales se dan por la restitución digital o analítica de curvas de nivel de las fotos. (Barragán Benítez, 2015) En donde se usarán todos los puntos de las curvas de nivel, puntos acotados, líneas de rotura dentro de la imagen (CONAGE, 2008).

#### <span id="page-28-0"></span>**3.5.3 Ortofotos Enfocadas en la Elaboración de Catastros**

La ortofoto es una fotografía de escala constante y propiedades de una proyección ortogonal, obtenida de una o varias fotografías mediante la rectificación; en esta los objetos ocupan su lugar horizontalmente a una escala real (Arbiol, 2020).

El empleo de ortofotos en la actualidad es una herramienta indispensable para la creación del catastro; esto se debe hacer considerando las limitaciones que estas presentan, como lo es el desplazamiento, sombras y la falta de visibilidad de ciertos detalles (Virgós Soriano & García Cepeda, 2015).

#### <span id="page-28-1"></span>**3.6 Sistema de Información Geográfica (SIG)**

Se refiere al conjunto de información y herramientas digitales para análisis con propósitos específicos (Peña Llopis, 2006). Estos sistemas permiten almacenar, recuperar, procesar, analizar y visualizar datos que cuentan con una coordenada geográfica y se encuentran almacenados en una base de datos (Rodríguez & Olivella, 2010); con el fin de resolver una problemática identificada por un estudio.

Un SIG en resumen es la información georreferenciada, esto es que integra su posición del espacio con un sistema de coordenadas generalizando un resultado de un producto cartográfico (Alonso Sarría, 2014).

#### <span id="page-28-2"></span>**3.6.1 Componentes de un SIG**

Según Olaya, (2014) al considerar un sistema, se entiende que este está compuesto de subsistemas que se encargan de funciones específicas, estos se pueden clasificar en:

- a) *Subsistema de Datos*, se registran la entrada y salida de información; dentro de la gestión del SIG.
- b) *Subsistema de Visualización y Creación Cartográfica*, Elabora representaciones físicas con los datos ayudando en su interpretación.

c) *Subsistema de Análisis*, está formado por métodos y procesos que ayudan en su análisis e interpretación de datos geográficos.

#### <span id="page-29-0"></span>**3.6.2 Sistema Global de Posicionamiento (GPS)**

El sistema global de posicionamiento nos sirve para determinar coordenadas espaciales de un punto en relación a un sistema de referencia mundial (Huerta et al., 2005). Llamamos GPS al instrumento que capta una señal satelital y registra la información de un punto (Zabala et al., 2017).

Los satélites GPS rodean a la tierra dos veces en el día en una órbita y transmiten una señal con información en la tierra, los receptores captan la información para triangular y calcular la posición del usuario (Ríos Hernández, 2013)

Para Pozo Ruz et al., (2000) el GPS tiene varias aplicaciones gracias a los diversos campos de posicionamiento que se emplean en la navegación, modelización del espacio atmosférico y terrestre, algunas de las aplicaciones son:

- Estudio de fenómenos atmosféricos
- Localización y navegación en regiones inhóspitas
- Modelos geológicos y topográficos
- Ingeniería Civil
- Sincronización de señales
- Navegación de flotas
- Sistemas de aviación civil
- Sistemas de navegación de vehículos

#### **Servicio de Posicionamiento del GPS**

El sistema de posicionamiento global (GPS) brinda dos tipos de servicio:

- *Standard Positioning Service (SPS)*, este lo puede usar cualquier persona en el lugar en el que se encuentre sin limitaciones mediante una aplicación o con aparatos manuales (Department Of Defense USA., 2020).
- *Precise Positioning Service (PPS)*, brinda un servicio más preciso de 10m en el plano horizontal y 14m vertical; datos de este tipo son recaudados con aparatos especiales y con la ayuda de técnicos (Ge et al., 2012).

#### <span id="page-30-0"></span>**3.7 Catastro**

Como un elemento de comprensión territorial y aplicando las ortofotos obtenidas y procesadas para entender una zona, surge la herramienta de catastro como un sistema dinámico apoyado por un grupo de bases de datos integradas y coordinadas; estas brindan información sobre el registro y propiedad del suelo, características físicas, zonificación, datos ambientales, demográficos, con el fin de proporcionar bases para una planificación local y nacional; a esto se lo puede emplear con varias finalidades (Benavides P., 2015).

#### <span id="page-30-1"></span>**3.7.1 Catastro Territorial Multifinalitario (CTM)**

Es el modelo catastral que relaciona datos básicos registrados en la entidad Catastral Territorial, con los Catastros Temáticos. La articulación interinstitucional se basa en acuerdos por los que se suman de forma gradual el sistema de información catastral (Ministerio de Desarrollo Urbano y Vivienda, 2016).

#### <span id="page-30-2"></span>**3.7.2 Importancia del Sistema de Información Geográfica Catastral (SIGCA)**

En la actualidad el SIGCA tiene el propósito de colocar toda la información cartográfica digital en línea bajo el manejo de instituciones que manejan bases de datos. (Conejo F. & Virgós S., 2015) Considerando este propósito el SIGCA permitir el:

- Almacenar toda la cartografía digital en línea con fácil acceso.
- Permitir el acceso a varios usuarios a la vez, esto deja que el público ingrese desde su ordenador a la información.
- Garantizar su interpretación de manera simple para que su interpretación sea hecha por expertos y por el público en general.
- Que se pueda incorporar librerías cartográficas digitales urbanas y rústicas previas de un sistema anterior.
- Ser capaz de acoplarse al modelo de organización del Catastro para los diversos recursos de problemáticas específicas.

#### <span id="page-30-3"></span>**3.7.3 Fines de un Catastro**

#### **a) Finalidad Tributaria**

Mediante la actualización de las unidades prediales de un catastro se obtiene una recaudación mayor de impuestos municipales para el financiamiento de Gobiernos Municipales Descentralizados (Vega et al., 2018).

#### **b) Finalidad Multifinalitario**

En esta las instituciones y empresas de cualquier índole pueden acceder y generar información territorial, para hacer sencillo el proceso de actualización, extracción, relación y cruce de datos de diversos orígenes. Esto simplifica el registro de predios especiales; por ejemplo: P. Históricos, P Estratégicos de Seguridad Nacional, P. Públicos y P. para el Desarrollo Industrial (Benavides P., 2015).

#### **4 CAPÍTULO IV: MATERIALES Y MÉTODOS**

<span id="page-32-0"></span>Para la ejecución de este trabajo se emplearon diversas herramientas topográficas y herramientas SIG con las cuales se hicieron levantamientos en campo, planificación y ejecución de vuelos con dron.

#### <span id="page-32-1"></span>**4.1 Material Topográfico**

#### <span id="page-32-2"></span>**4.1.1 GPS Diferencial Marca Trimble R8 GNSS**

Las principales características de este equipo son: (Trimble, 2019)

- Receptor configurable con las necesidades del proyecto
- Rastreo de Satélites avanzado con tecnología Trimble 360
- Cuenta con chips Trimble Maxwell 6

#### <span id="page-32-3"></span>**4.1.2 Dron DJi Inspire 2**

Las características más relevantes del dron son: (DJI, 2019)

- Tiene una autonomía de vuelo de 27min con cámara Zenmuse X4S
- Su velocidad máxima es de 94 km/h
- Su control se puede realizar a través de un dispositivo móvil que contenga la aplicación DJi Go 4

#### <span id="page-32-4"></span>**4.2 Herramientas SIG**

#### <span id="page-32-5"></span>**4.2.1 Agisoft Photoscane**

Agisoft PhotoScan es una herramienta avanzada de modelado 3D basada en imágenes destinada a crear contenido 3D de calidad a partir de imágenes fijas. Basado en la última tecnología de reconstrucción 3D de múltiples vistas, este software opera con imágenes arbitrarias y es eficiente tanto en condiciones controladas como no controladas.

Las fotos pueden tomarse desde cualquier posición, siempre que el objeto a reconstruir sea visible en al menos dos fotografías. Tanto la alineación de imágenes como la reconstrucción del modelo 3D están completamente automatizadas, en el presente caso de estudio se consideran puntos como una altura de operación de 100m sobre el nivel del suelo, una resolución de pixel de 3X3 (Agisoft, 2018).

#### <span id="page-33-0"></span>**4.2.2 ArcGIS**

Este programa permite en varios ámbitos como: (Pucha et al., 2017)

- Con la ortofoto podemos obtener varios resultados dependiendo la necesidad.
- El trabajo de gabinete con este programa facilita exportar información para útil en informes finales.

#### <span id="page-33-1"></span>**4.3 Metodología**

#### <span id="page-33-2"></span>**4.3.1 Determinación de la Altura óptima de vuelo**

Los procedimientos aplicados en campo se basan en la normativa técnica especifica de entre 100 y 120 metros de altura efectiva en territorio, sin embargo al momento de analizar las ortofotos se puede observar que para el área planteada, y bajo seguimiento de expertos técnicos del MAATE, la altura se establece a 80 metros, con el fin de mejorar el nivel de detalle de la ortofoto (Dirección General de Aviación Civil, 2020).

Considerando ello se han realizado pruebas vuelos con el fin de determinar las consideraciones de análisis, como resultado se obtiene una imagen con un píxel de 3,3cm, luego de esto dos imágenes más con un pixel de 4cm; confirmando así que la mejor opción es realizar el vuelo a los 80m para mayor detalle en la foto

<span id="page-33-3"></span>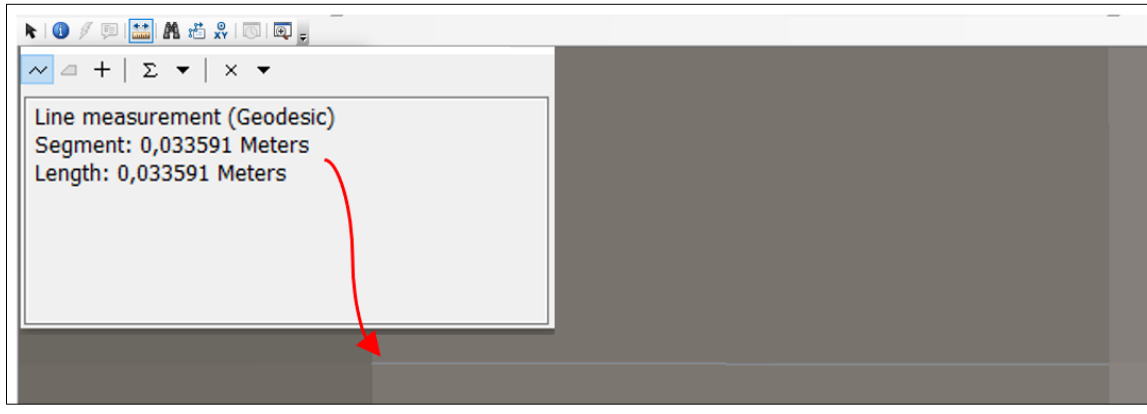

**Imagen 3:** Vuelo a 80m **Fuente:** Autores

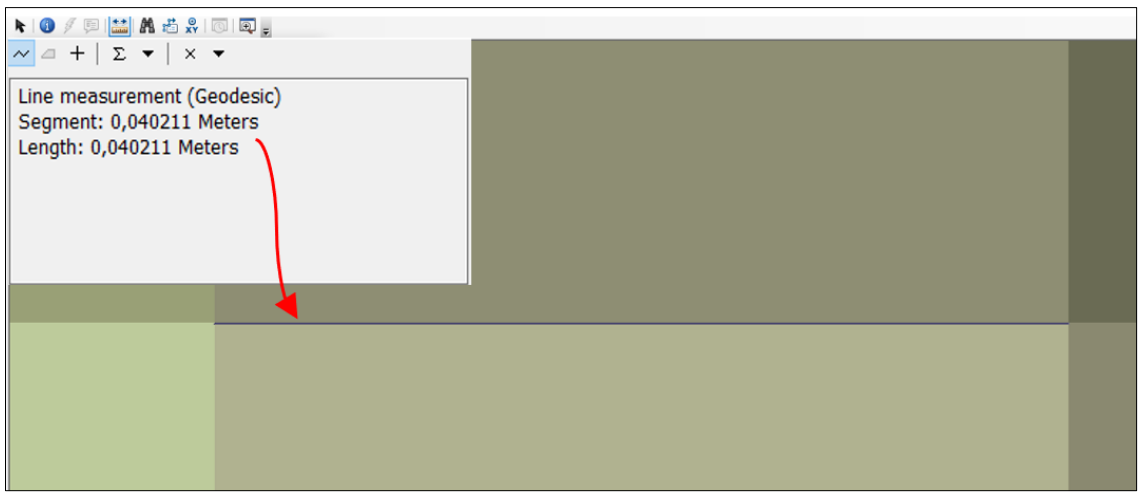

**Imagen 4:** Vuelo a 100m **Fuente:** Autores

<span id="page-34-1"></span>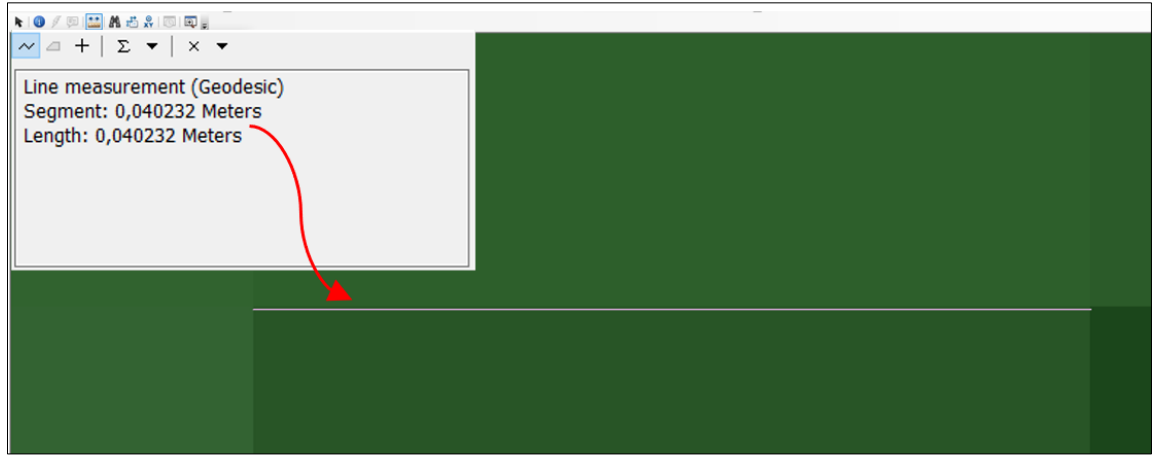

**Imagen 5:** Vuelo a 120m **Fuente:** Autores

#### <span id="page-34-2"></span><span id="page-34-0"></span>**4.3.2 Planeación y trabajo en campo**

Para realizar el levantamiento cartográfico con dron de la zona de Cañas Bravas se hizo una determinación previa del área de estudio con ayuda de una ortofoto del año 2010 y se efectuó una aproximación del área de trabajo.

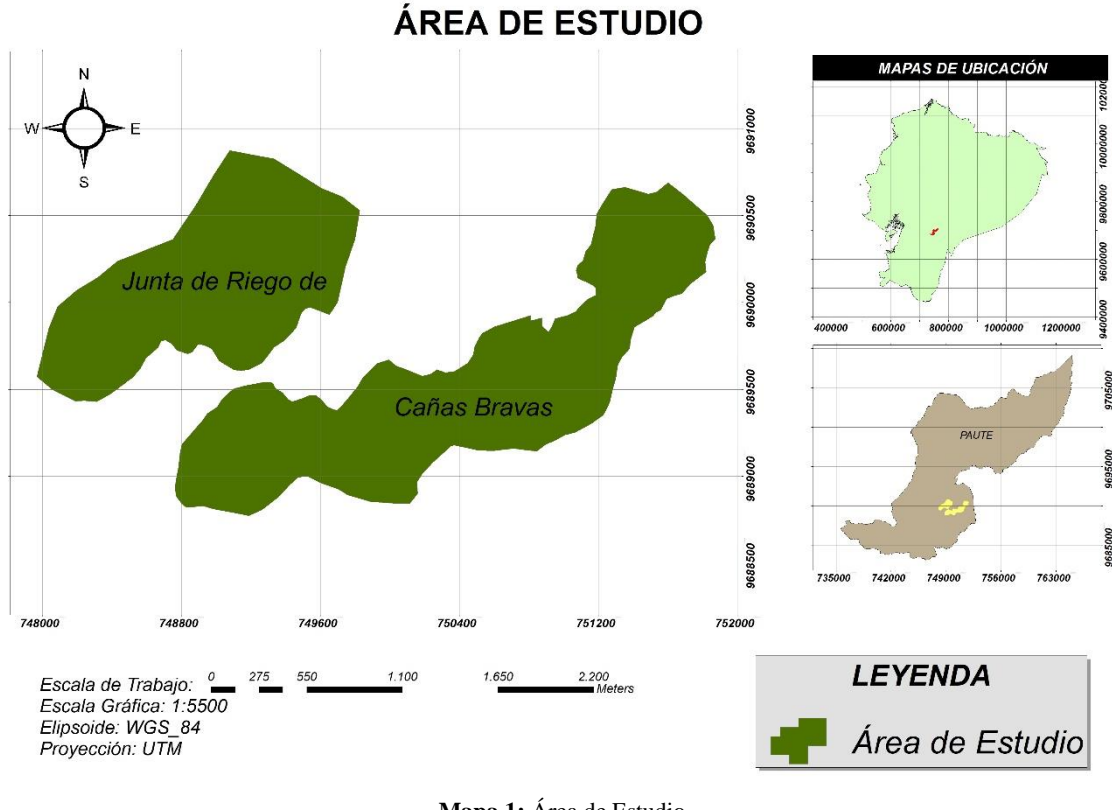

**Mapa 1:** Área de Estudio **Fuente:** Autores

<span id="page-35-1"></span>Luego de hacer una determinación previa con el fin de empezar a trabajar en campo se tomó un punto base de control con el GPS diferencial, para la precisión de esto se lo midió con un punto del Instituto Geográfico Militar Punto: (PE-6492-x; X<sub>4</sub>-94).

<span id="page-35-0"></span>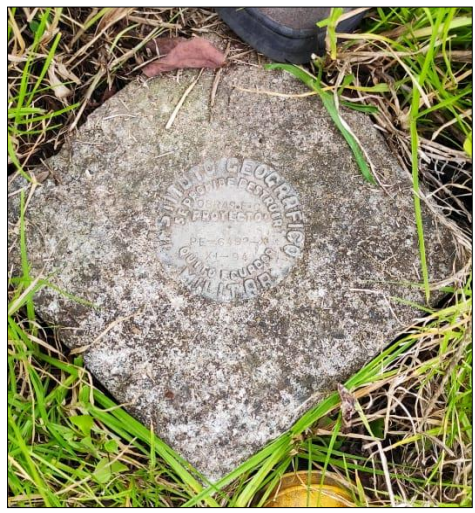

**Imagen 6:** Punto de Referencia IGM **Fuente:** Instituto Geográfico Militar

Colocada la antena base del GPS diferencial en el punto IGM se procedió a tomar un punto Base en el sector de Copzhal el cuál se convirtió en el Punto de Referencia para obtener los puntos de control necesarios para el estudio.

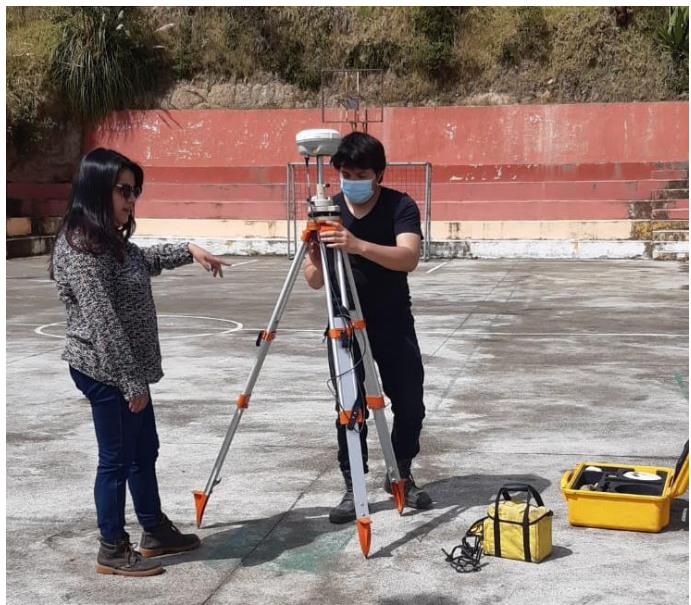

**Imagen 7:** Base Copzhal **Fuente:** Autores

<span id="page-36-0"></span>Se colocaron puntos de control, luego se procedió a hacer la medición con el GPS Diferencial para ser procesados en un mapa.

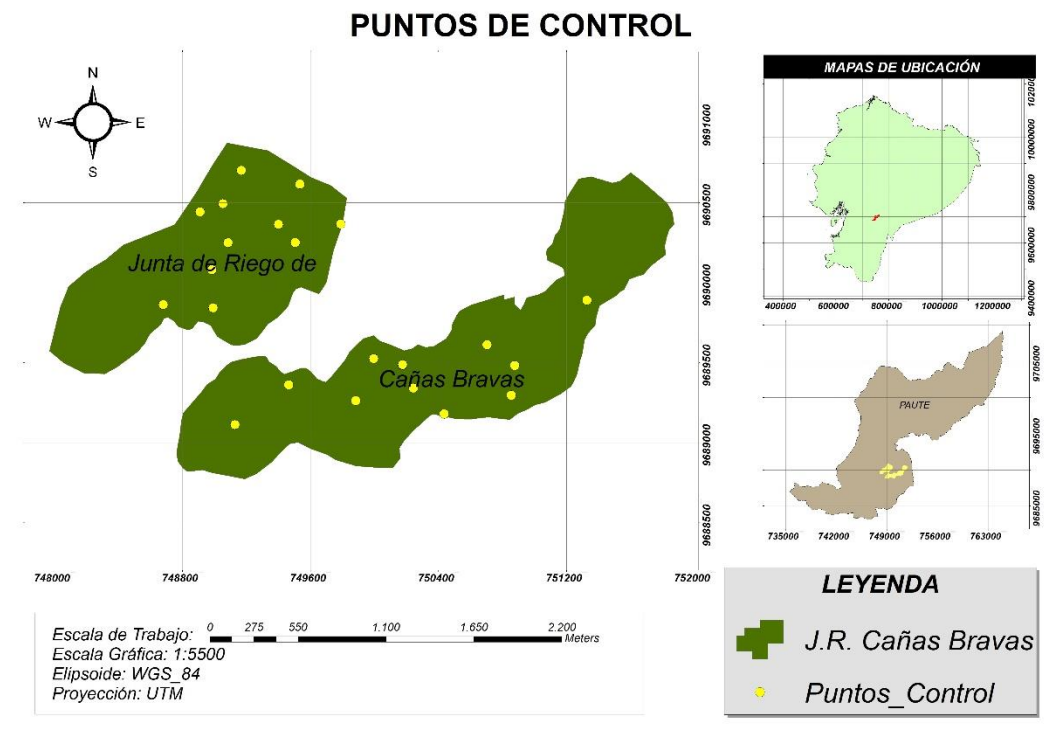

<span id="page-36-1"></span>**Mapa 2:** Puntos de Control *Fuente: Autores*

Para el estudio se tomaron en consideración 19 puntos de referencia, los cuales fueron colocados en puntos estratégicos tomando en cuenta la dinámica del terreno, principalmente el cambio de pendientes la vegetación y la orografía del lugar.

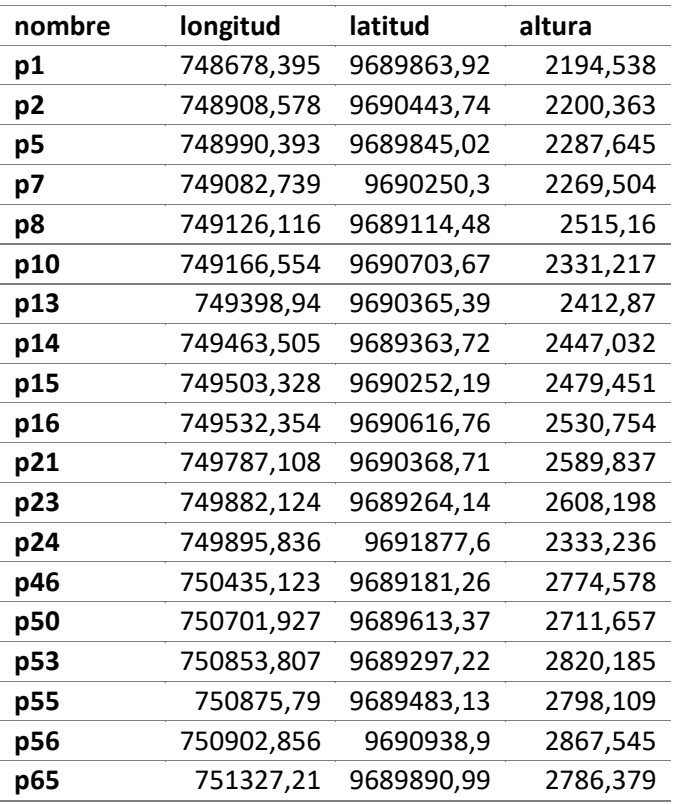

**Tabla 32:** Puntos de Control Obtenidos GPS

*Fuente:* Autores

Luego de haber terminado con la medición de puntos de control, se procedió a determinar los planes de vuelo necesarios para el levantamiento de toda el área de estudio, para este proceso se tomó en consideración el tiempo de autonomía del dron y las diferencias de alturas del terreno.

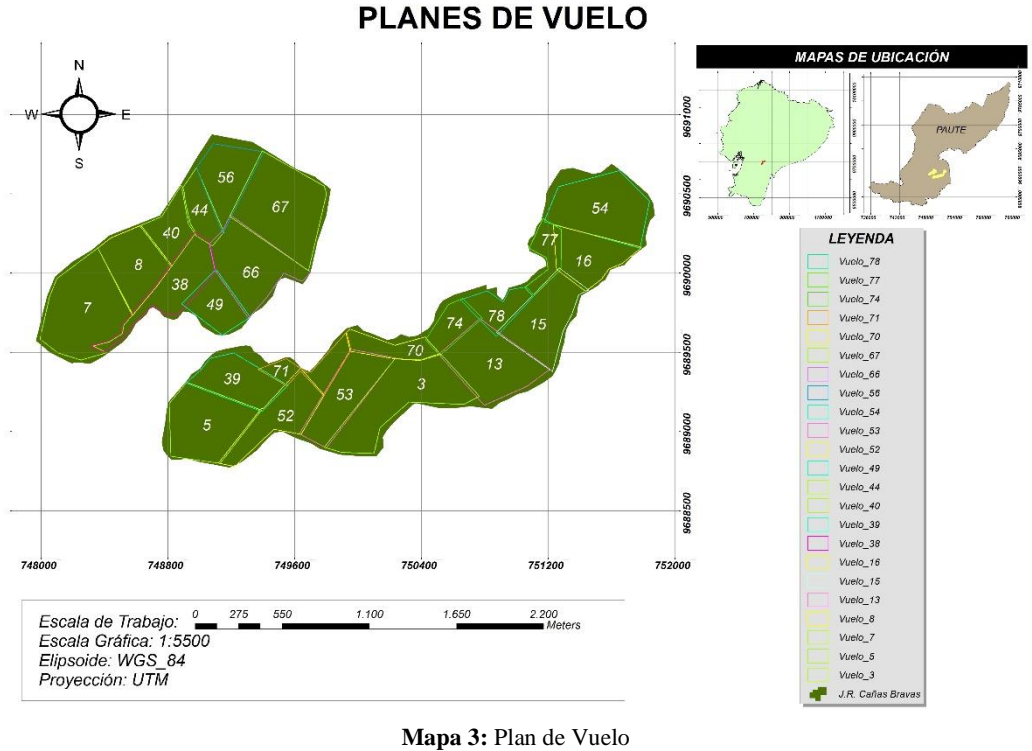

**Fuente:** Autores

<span id="page-38-2"></span>Estos planes de vuelo se programaron directamente en la aplicación móvil "Pix4D", la cual se enlaza con el software del dron. En este proceso el dron ejecuta cada misión programada y va recopilando las fotografías aéreas para luego ser guardadas en su memoria interna. Una vez acabada la misión las fotografías son exportadas a un ordenador para su respectivo procesamiento.

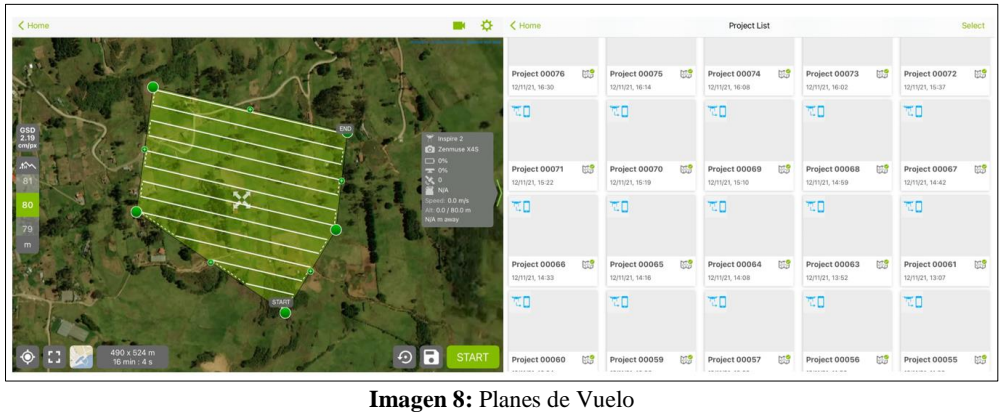

**Fuente:** Autores

#### <span id="page-38-1"></span><span id="page-38-0"></span>**4.3.3 Proceso de Aerofotografías**

Una vez obtenidas las imágenes mediante los vuelos realizados, se procesaron todas las fotos, para lo cual se utilizó el software Agisoft PhotoScan.

#### <span id="page-39-0"></span>**4.3.3.1 Cargado de fotos**

Antes de empezar cualquier proceso se cargaron las 5476 fotografías obtenidas en los vuelos en el software, se debe tener claro que las fotografías en sí mismas no se cargan en Agisoft PhotoScan hasta que se necesitan. Entonces, al cargar las imágenes, solo se indican las fotografías que se utilizarán para el procesamiento posterior.

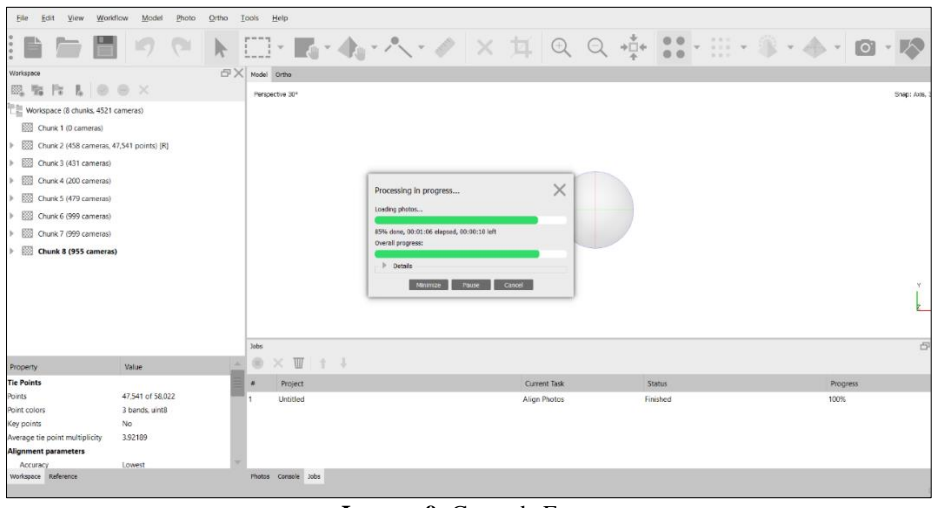

**Imagen 9:** Carga de Fotos **Fuente:** Autores

#### <span id="page-39-3"></span><span id="page-39-1"></span>**4.3.3.2 Orientación de fotos**

Una vez que las fotos se cargan en Agisoft PhotoScan, es necesario alinearlas. En esta etapa, Agisoft PhotoScan encuentra la cámara posición y orientación para cada foto y construye un modelo de nube de puntos dispersos.

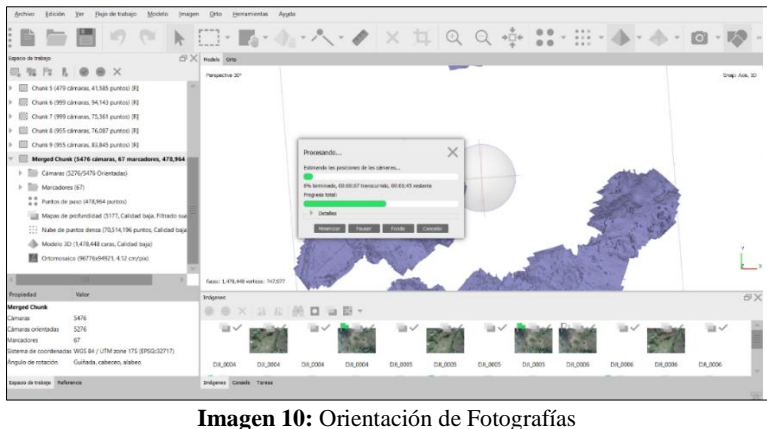

**Fuente:** Autores

#### <span id="page-39-4"></span><span id="page-39-2"></span>**4.3.3.3 Puntos de control**

Cuando se orientan las fotos, es necesario insertar los puntos de control que se tomaron previamente con la ayuda del GPS diferencial. Para esto se ordenan las

coordenadas en una tabla de Excel en donde se identifica el nombre del punto, las coordenadas en eje x, coordenadas en eje y, y la altura de cada punto.

Se debe recalcar que en este proceso se deben utilizar las mismas coordenadas que se utilizaron al orientar las fotos, en este caso WGS 84-17S. Una vez insertados los puntos de control, se ubicaron cada uno de ellos de tal manera que coincidan con la posición de las lonas ubicadas en campo, las cuales se utilizaron para señalizar los puntos de control.

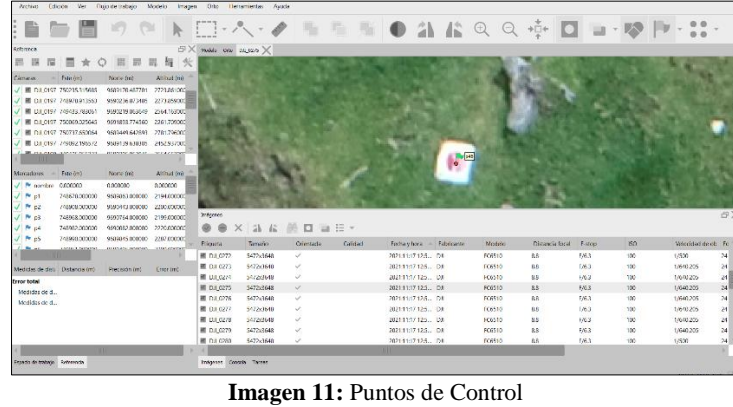

**Fuente:** Autores

<span id="page-40-1"></span>Al finalizar de georreferenciar los puntos de control se optimizaron las cámaras, es decir el programa utilizara estos puntos para corregir la posición de las fotografías.

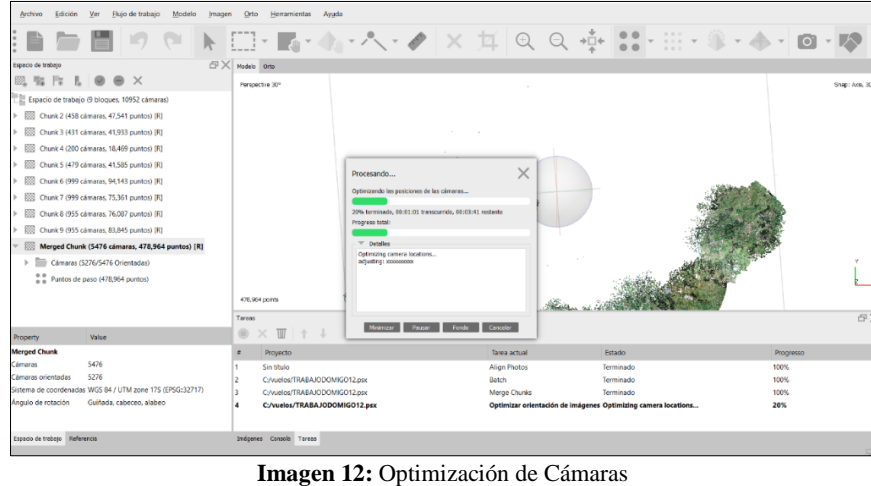

**Fuente:** Autores

#### <span id="page-40-2"></span><span id="page-40-0"></span>**4.3.3.4 Nube densa de puntos**

Agisoft Photoscan permite generar y visualizar un modelo de nube de puntos densa basándose en las posiciones de la cámara, el programa calcula la información de profundidad para que cada cámara se combine en una sola cámara densa.

Una nube de puntos densa se puede editar dentro del entorno de Agisoft Photoscan y se utiliza como base para etapas de procesamiento como Build Mesh, Build DEM, Build Tiled Model (Agisoft LLC, 2018).

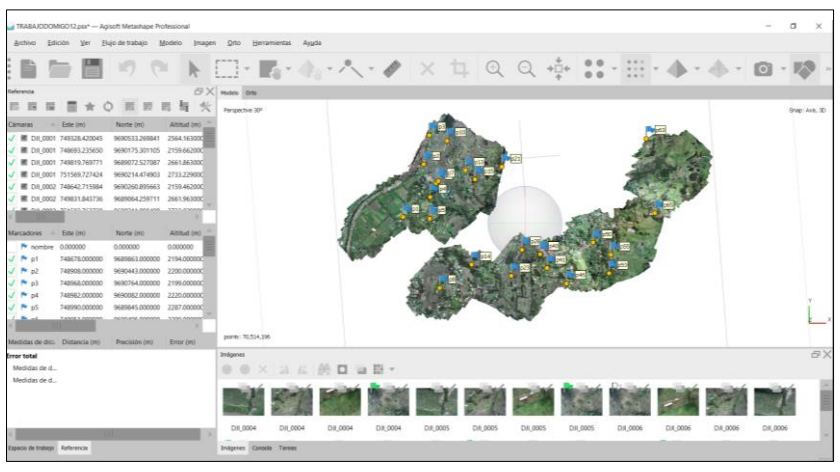

**Imagen 13:** Nube de Puntos Densa con Puntos de Control **Fuente:** Autores

#### <span id="page-41-2"></span><span id="page-41-0"></span>**4.3.3.5 Malla**

En este paso, Agisoft utiliza las capas generadas, la nube de puntos y la nube densa de puntos para construir un polígono. En este proceso se elimina información innecesaria presente en el terreno, como por ejemplo autos árboles y otros obstáculos. Esto depende de la finalidad con la que se vaya a utilizar esta imagen, en este caso, no necesitamos curvas de nivel por lo que no es necesarios borrar dichos obstáculos.

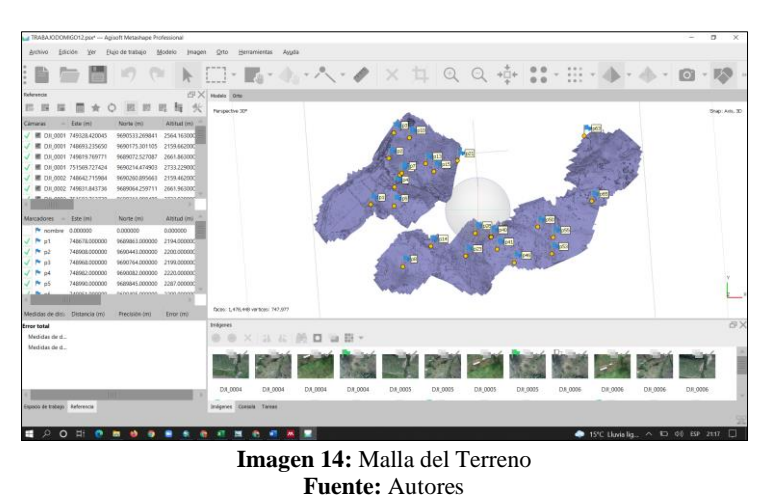

#### <span id="page-41-3"></span><span id="page-41-1"></span>**4.3.3.6 Orto mosaico**

Cuando ya se obtuvo la malla, se procedió a generar el orto mosaico, cabe recalcar que el tiempo en que se demore cada proceso dependerá directamente de la capacidad que tenga el ordenador utilizado.

El orto mosaico mostrara el resultado final es decir todas las fotografías enlazadas en una sola imagen, en este paso solo quedaría exportar el producto final con el formato que más convenga, siendo geo data package el tipo de archivo utilizado para poder utilizarlo en ArcGIS.

<span id="page-42-0"></span>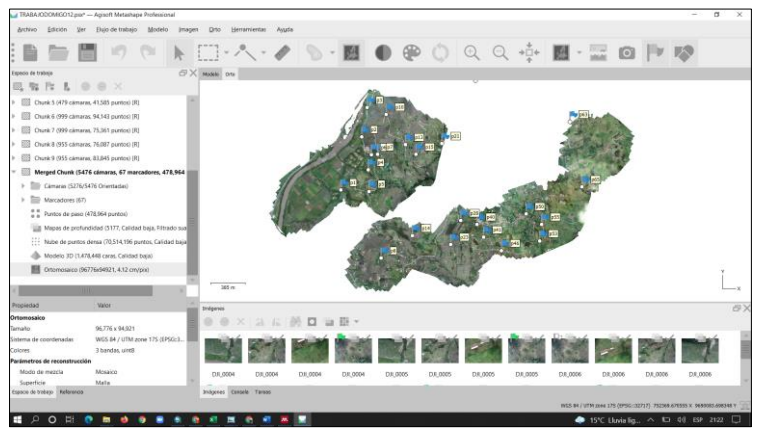

**Imagen 15:** Ortofoto **Fuente:** Autores

#### **5 CAPITULO V: RESULTADOS**

<span id="page-43-0"></span>Posterior a la investigación realizada en campo, al análisis referencial de todo el proceso y la composición sistemática mediante el uso de software Agisoft Photoscan y ArcGIS se han derivado los siguientes resultados, donde se puede observar la clasificación más específica del territorio una vez se ha considerado su dinámica en base a las ortofotos generadas y trabajadas.

#### <span id="page-43-1"></span>**5.1 Obtención de la Ortofoto Georreferenciada**

Para comprobar que el resultado final, es decir que el ortomosaico está correctamente georeferenciado, se procedió a sobreponer la ortofoto generada con la ortofoto obtenida en el año 2010, pudiendo verificar que los detallen coinciden con una alta precisión.

Un indicativo de que la georreferencia esta correcta, es el error que se muestra el software de procesamiento de fotografías, más específicamente durante el proceso de colocación de puntos de control, obteniendo un error de 0.47m, siendo el valor de 0.5m el valor máximo permitido.

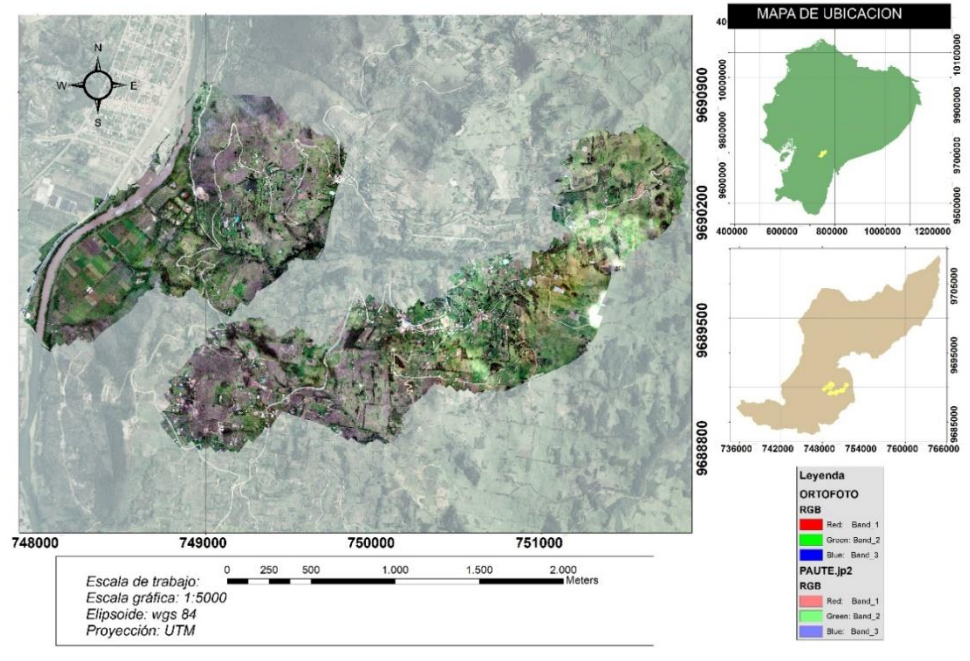

#### ORTOFOTO GEORREFERENCIADA

<span id="page-43-2"></span>**Mapa 4:** Ortofoto Georreferenciada **Fuente:** Autores

#### <span id="page-44-0"></span>**5.2 Construcción de Polígonos de Predios**

Cuando se ha obtenido la ortofoto del lugar de estudio, se sube a otro software para poder delimitar cada predio y también el área de riego de cada uno, siendo ArcGIS la herramienta a utilizar. El entorno de ArcGIS, en forma básica nos brinda herramientas de geoprocesamiento, con el fin de crear mapas, administrar datos geográficos y realizar análisis espaciales. Para llevar un orden adecuado se trabajó por medio de capas, en cada una de ellas se encuentra almacenada la información geométrica y la información de atributos de cada entidad.

La primera capa creada, fue la capa llamada "Predios" en la que se encuentra la información de los predios de cada usuario de la red de riego de Cañas bravas. Estos se delimitaron mediante polígonos creados de manera manual con ayuda de información visual y de información otorgada por le entidad que gestiona estos datos, en este caso el Ministerio del ambiente, agua y transición ecológica MAATE.

Se consideró también información otorgada por los propios usuarios, ya que muchos de estos predios no constan de escrituras, mientras que los dueños de otros predios están fuera del país, de esta manera se fueron delimitando los predios y representándolos mediante polígonos.

Una vez obtenido los polígonos se ingresaron los atributos a la tabla de información, siendo "Usuario" el cual abarca los nombres y apellidos del dueño de cada predio y posteriormente "Área" el mismo que fue creado para calcular el área de cada predio.

En el atributo llamado "Área" se procedió a calcular el área por medio de la herramienta llamada "Geometry calculator", esta herramienta es propia de ArcGIS y calcula automáticamente el área del polígono creado, las unidades en las que se obtiene el resultado dependerán de cómo el usuario lo requiera.

Para este efecto en concordancia con la información delimitada la tabla 3 señala el listado de usuarios en los cuales se pudo definir la averiguación especifica predial.

#### **PREDIOS POR USUARIOS**

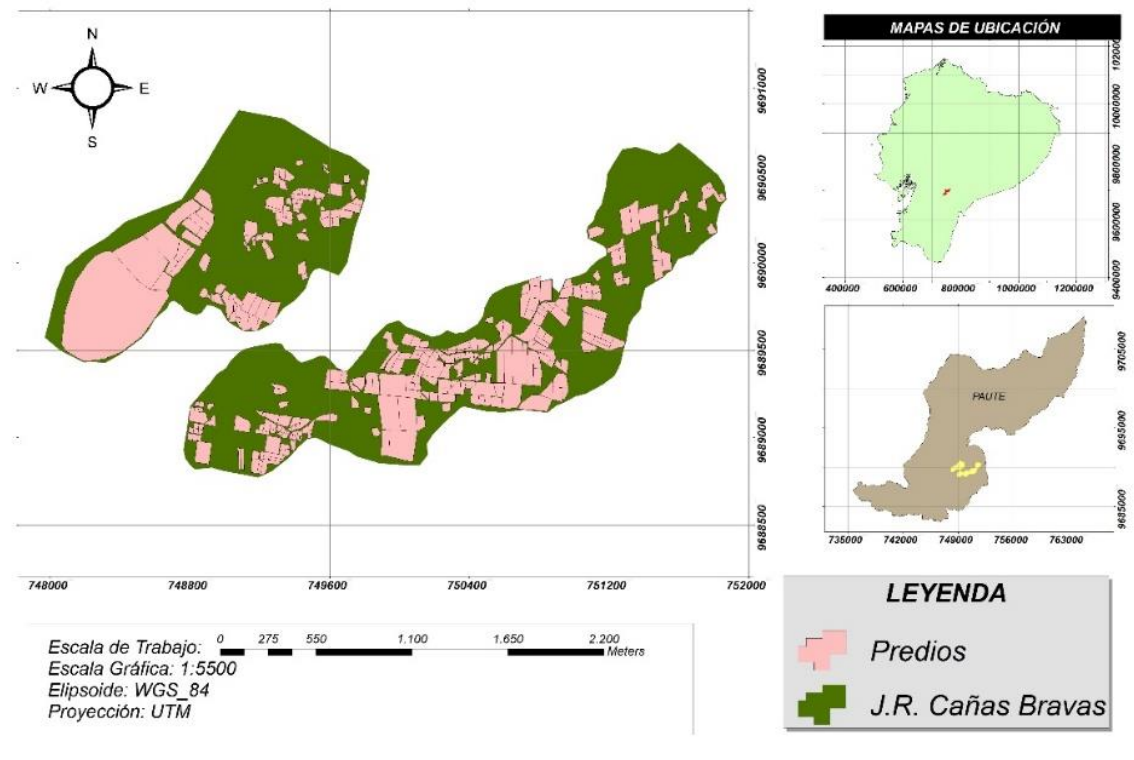

**Mapa 5:** Mapa de Predios **Fuente:** Autores

#### <span id="page-45-1"></span><span id="page-45-0"></span>**5.3 Delimitación del Área Efectiva de Riego**

Considerando que al decir área efectiva de riego nos referimos a el área precisa en la que utiliza el agua de riego, se procedió a delimitar este espacio en cada predio, el proceso es el mismo que se utilizó para la creación de polígonos para delimitar los predios.

En esta segunda capa llamada "Riego" se procedió a crear el atributo "Área" en la que se calculó el área efectiva de riego, obteniendo el resultado en metros cuadrados.

Finalmente se preceden a generar los mapas requeridos para visualizar toda esta información, tanto de los predios como del área efectiva de riego. Al crear los atributos antes mencionados de cada capa, se pueden exportar a hojas de cálculo, como por ejemplo formato xls, para poder analizar y manipular dicha información.

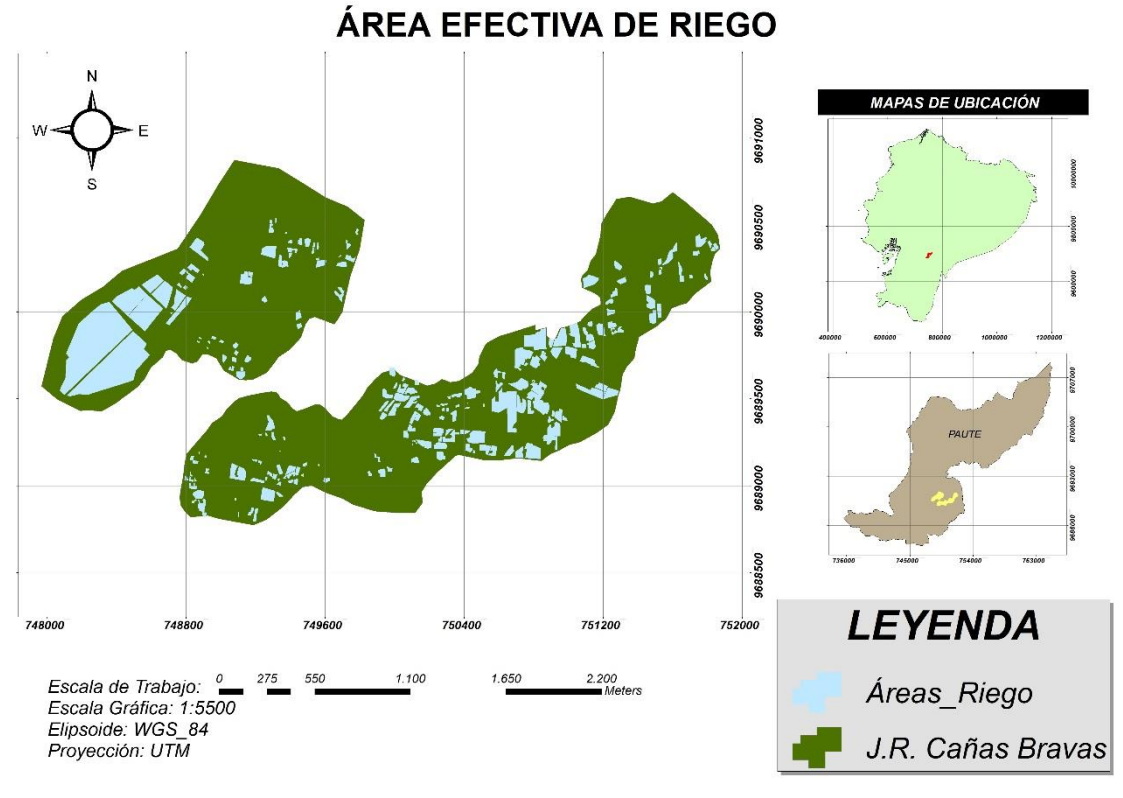

**Mapa 6:** Mapa de Área de Riego **Fuente:** Autores

### <span id="page-46-1"></span><span id="page-46-0"></span>**5.3.1 Cálculo del Área Efectiva de Riego**

Para el cálculo del área efectiva de riego, se utilizó la calculadora geométrica, la cual es una herramienta propia de ArcGIS que permite tener acceso a la geometría de las entidades de una capa, obteniendo como *resultado 65,50 hectáreas* de área de riego efectivo.

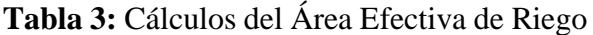

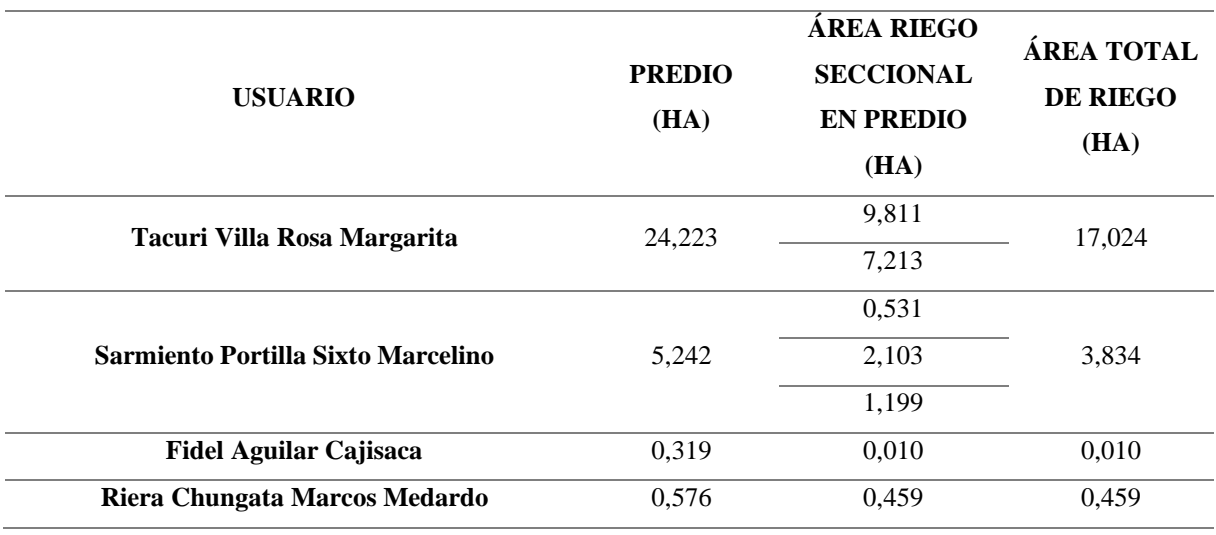

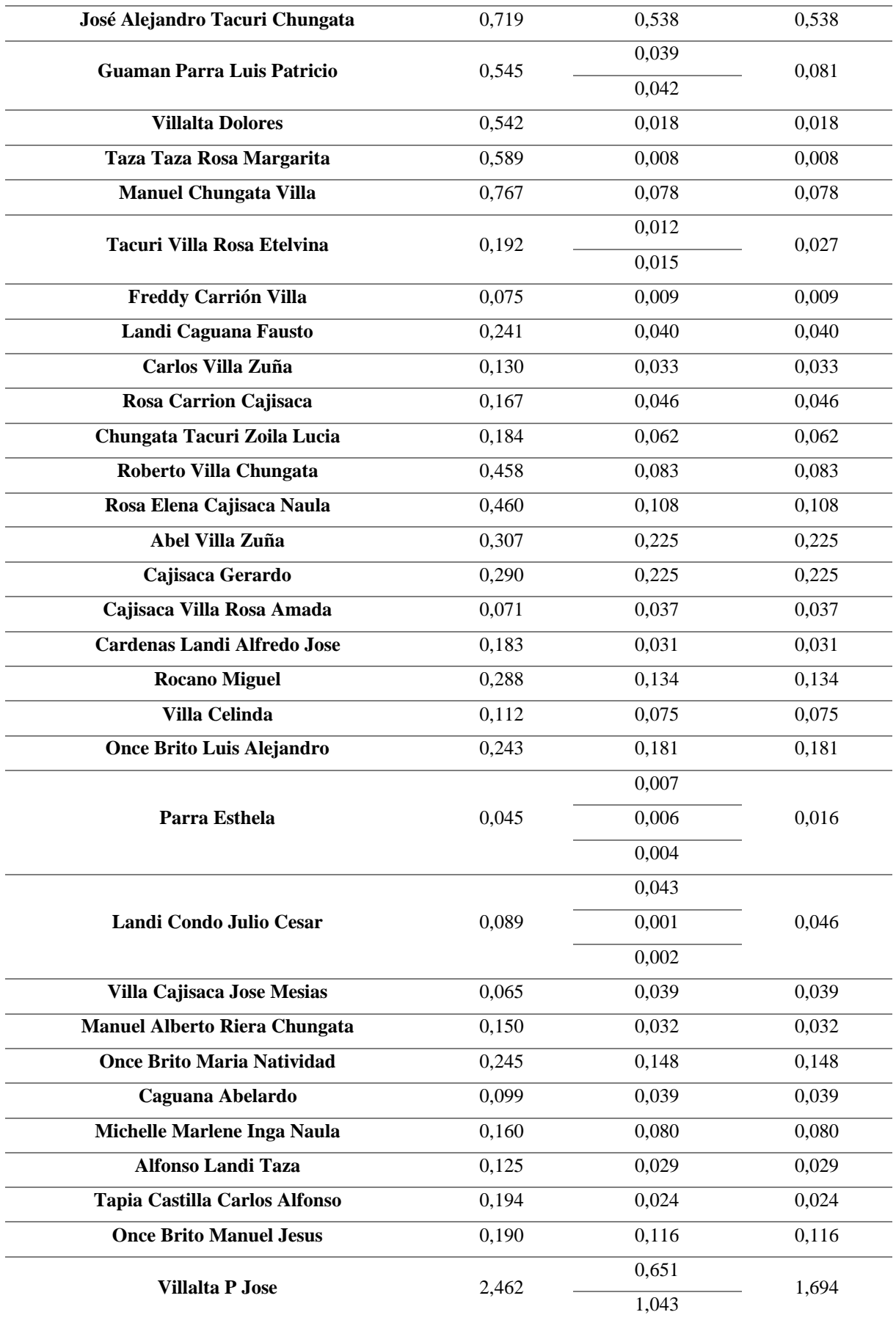

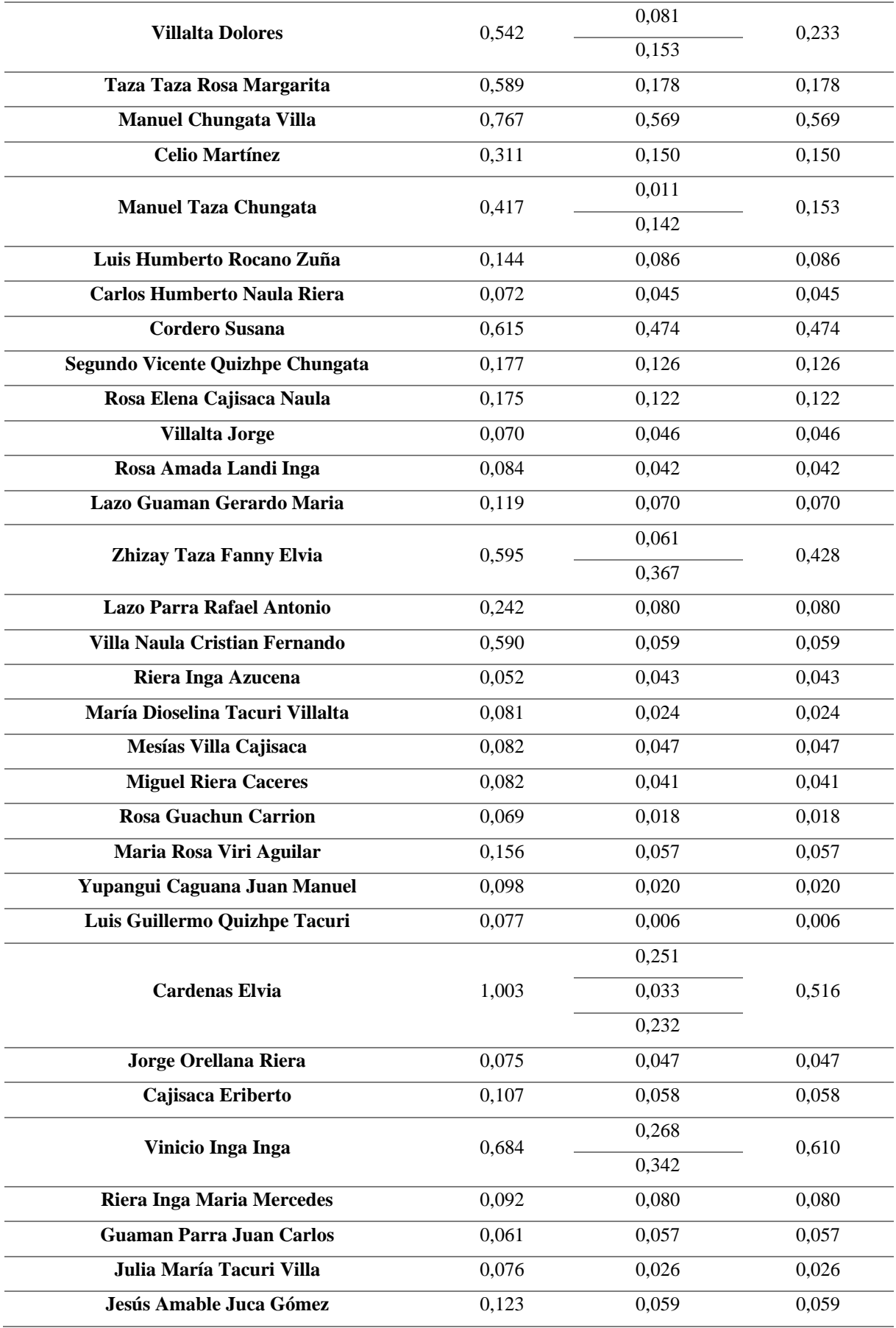

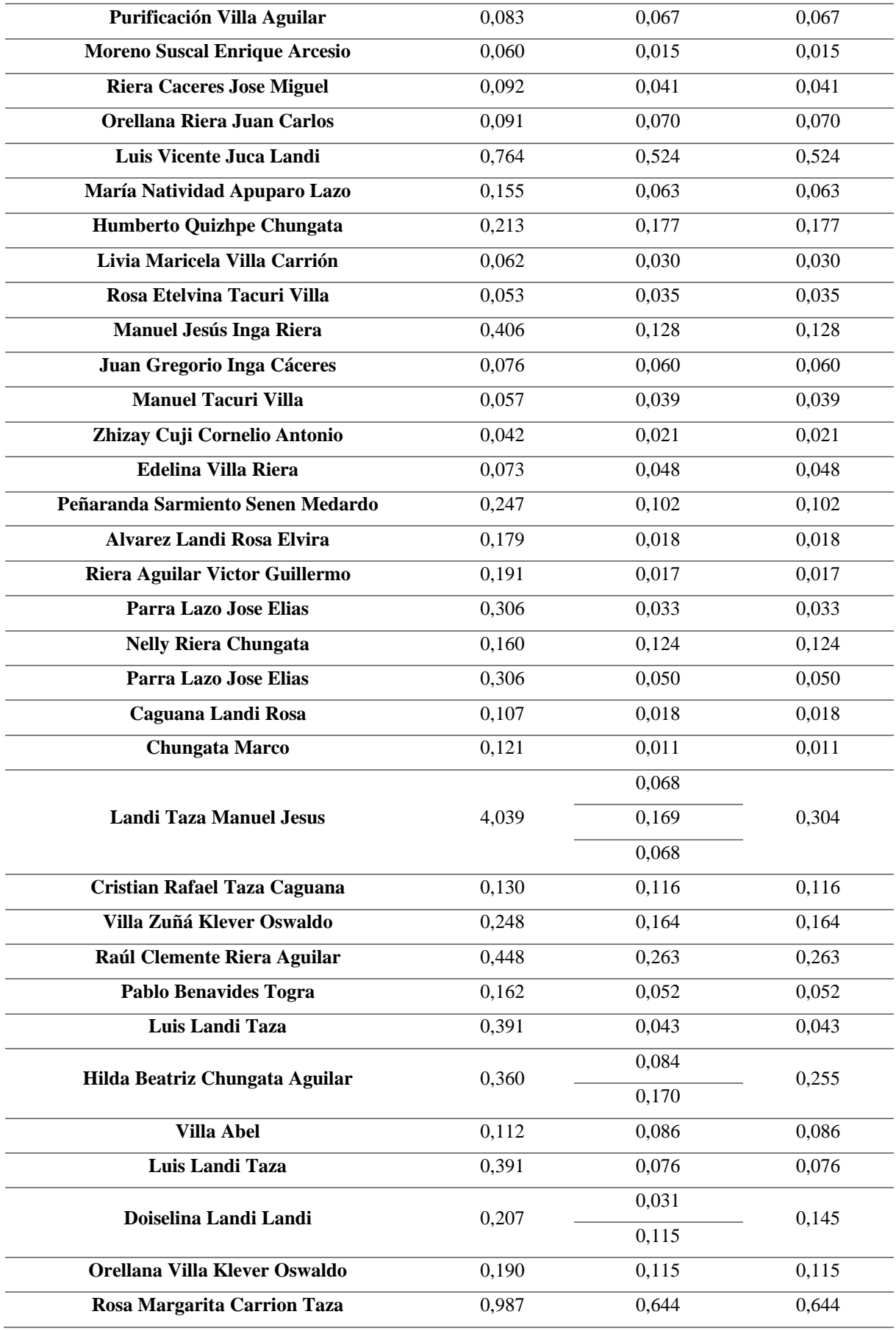

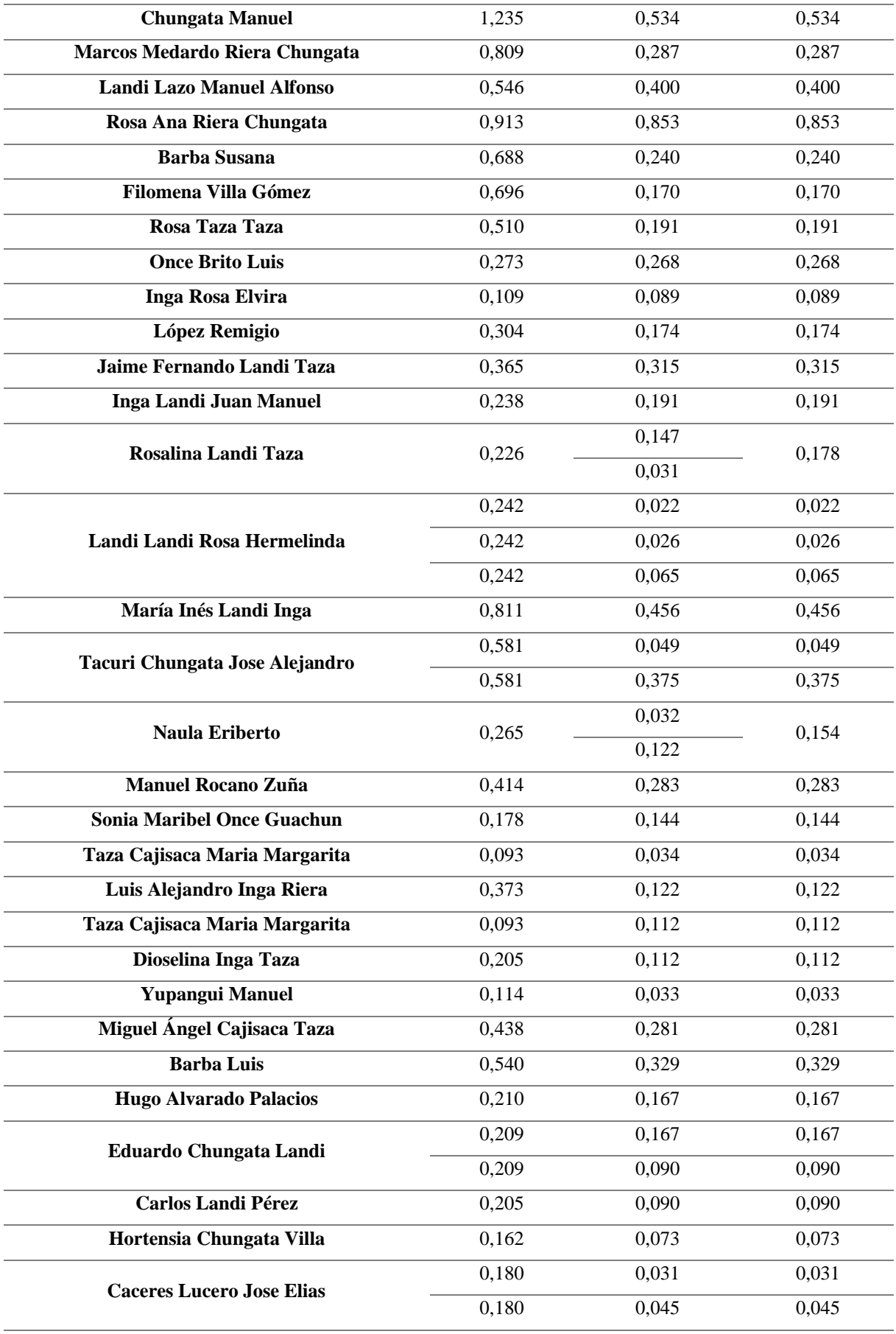

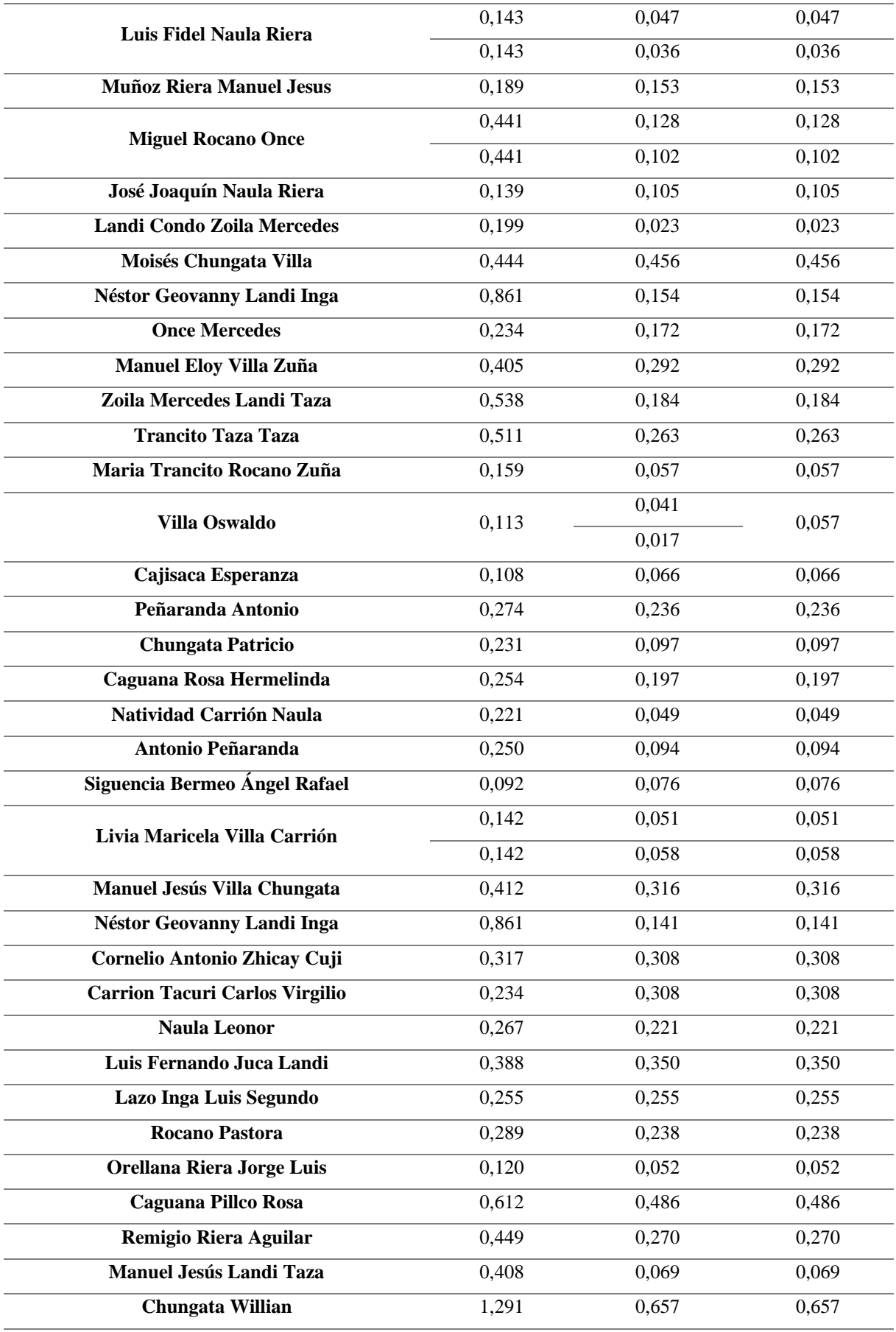

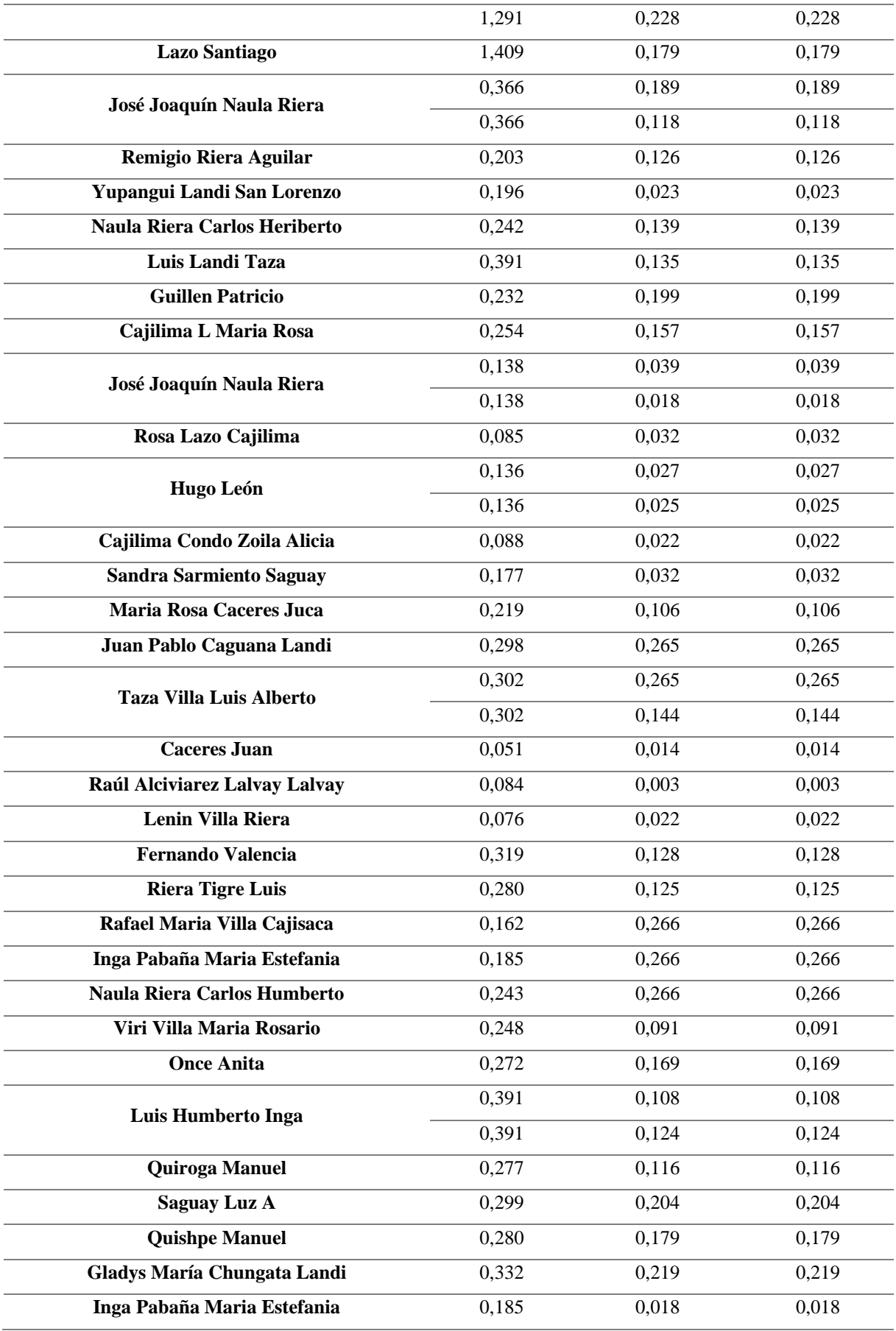

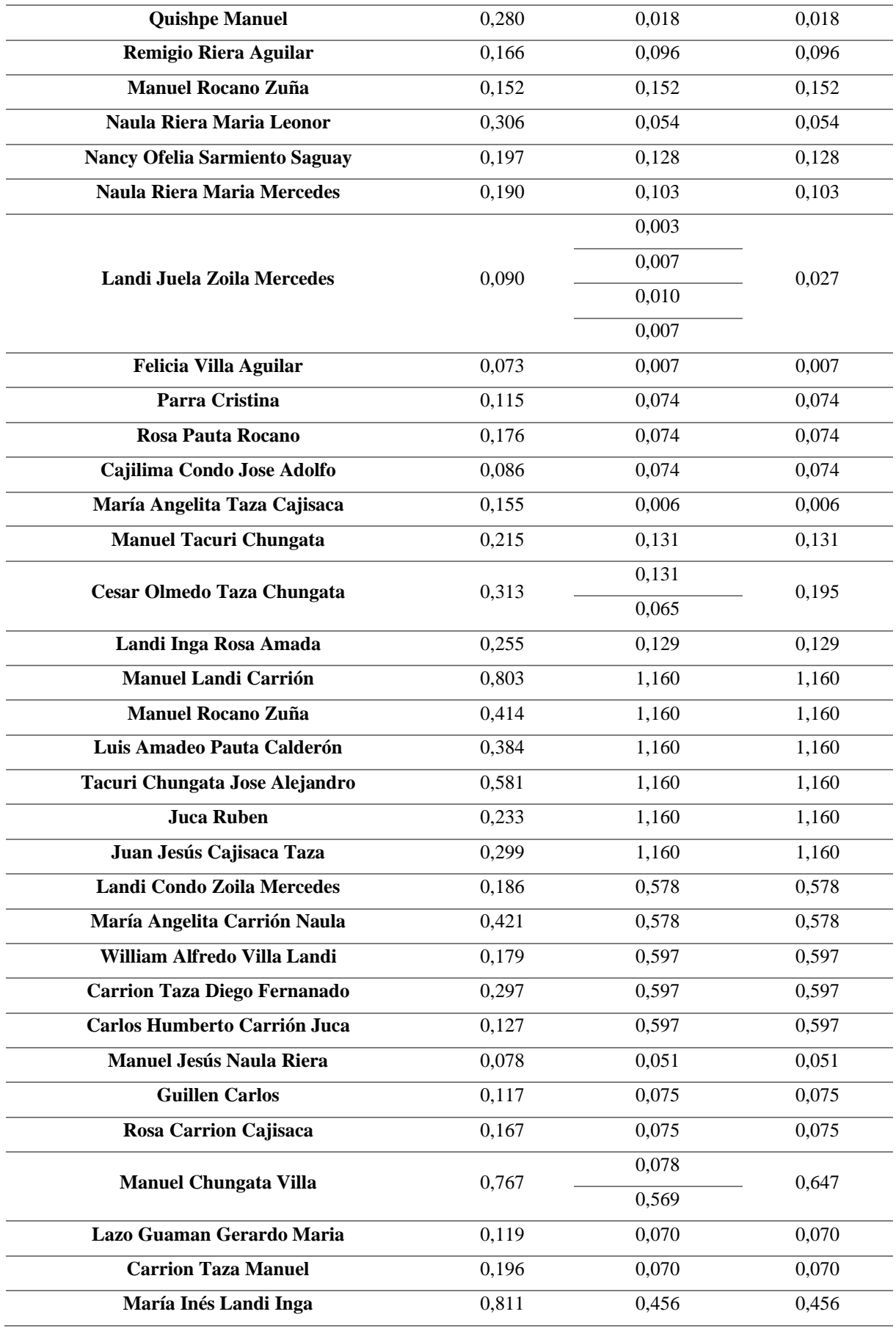

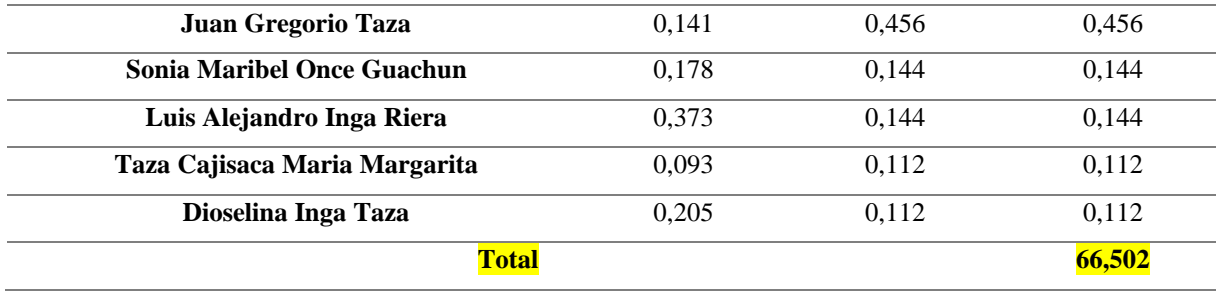

**Fuente:** Autores

#### **6 CAPITULO VII: CONCLUSIONES**

<span id="page-55-0"></span>Una vez desarrollado el estudio específico dentro de la zona de interés se tiene las siguientes conclusiones con respecto al análisis satelital derivado de la necesidad imperante de la mejora en los sistemas de riego a nivel local.

La altitud de vuelo óptimo para la obtención de ortofotos es de 80 metros en estudios a pequeña escala, esto dependerá directamente de los detalles que se requieren obtener. En este caso la finalidad fue poder observar los cultivos y los predios pertenecientes al sistema de riego de Cañas bravas, obteniendo los resultados esperados.

La precisión obtenida con las ortofotos fue la esperada, esto gracias a la implementación de puntos de control desde el principio de procesamiento de las fotografías, pudiendo corroborar esto al comparar la ortofoto obtenida con la ortofoto generada por el IGM en el año 2010.

El tiempo de procesado de información dependerá de la capacidad del ordenador utilizado y la cantidad de fotografías a utilizar. El uso de estas herramientas de información geográfica es un método efectivo, en comparación de un método tradicional ya que se puede calcular el área directamente en el software utilizado, reduciendo el tiempo y los costos.

El proceso que se siguió para la obtención del área efectiva de riego y la delimitación de los predios de los usuarios de la junta de riego, sirve como pauta para futuras réplicas de este estudio, ya que el MAATE no ha utilizado este proceso antes, siendo la junta de Cañas bravas la primera en contar con este tipo de información geográfica.

Para el sistema de riego de la junta de Cañas Bravas se pudo obtener el área específica de riego, para que de esta manera pueda tener una mejor administración y poder implementar mejoras a fututo con el fin de manejar de manera óptima el recurso hídrico dentro de la comunidad.

#### **7 CAPITULO VIII: RECOMENDACIONES**

- <span id="page-56-0"></span>• Al proponer en un futuro una réplica de este estudio en un ámbito académico es recomendable hacerlo con un área menor; ya que pueden suscitar imprevistos en la ejecución de este.
- En caso de realizar replicas a mayores escalas se debe socializar con toda la comunidad para que no exista intervención en el proceso al retirar puntos de control; ya que si se lo hace solo con la directiva se corre el riesgo que la información no llegue a todos y estos retrasen el proceso.
- Para optimizar el tiempo y si es posible se recomienda usar un Dron con RTK ya que estos emplean en su funcionamiento un GPS diferencial; acortando con esto más el tiempo y pasos del proceso.
- Al momento de establecer tiempos de ejecución tomar en cuenta los factores climáticos y geográficos, ya que estos intervienen en el funcionamiento de los drones.

#### **8 BIBLIOGRAFÍA**

- <span id="page-57-0"></span>Agisoft. (2018). Agisoft PhotoScan User Manual: Professional Edition. In *Agisoft LLC* (pp. 1–121). http://www.agisoft.com/pdf/photoscan-pro\_1\_4\_en.pdf
- Agisoft LLC. (2018). *Agisoft Photoscan User Manual - Version 1.4*.

Alonso Sarría, F. (2014). *Sistemas de Información Geográfica*.

- Araujo, 2010. (2017). Diseño y Construcción de un Vehículo Aéreo no Tripulado del Tipo Drone Cuadricópteri de Carreras. In *Institución Universitaria Politécnico Grancolombiano*.
- Arbiol, R. (2020). *Sistema de Producción Ortofoto de Catalunya*.
- Barragán Benítez, G. I. (2015). *Generación de Ortofotos y Cartografía 2D y 3D mediante procesos Fotogramétricos Digitales con INTERGRAPH ERDAS IMAGINE*. Universidad de las Fuerzas Armadas.
- Benavides P., M. A. (2015). *El Catastro Multifinalitario y su Impacto en la Recaudación de los Impuestos Prediales de los Gobiernos Municipales de Latacunga y Pujilí por los Bienios 2010-2011 y 2012-2013*. Universidad Andina Simón Bolivar.
- Campos L., H. M., Juárez O., D., & Vieyra F., A. Y. (2015). *Diseño de una Aplicación Android para Control a Distancia de un Drone Destinado a Seguridad*.
- Carretero Segarra, S. (2015). *Modelos digitales del terreno mediante fotogrametría aérea realizada con un vehículo aéreo no tripulado.* 1–60. http://oa.upm.es/37590/1/PFC\_Soledad\_Carretero\_Segarra.pdf
- Chávez-Arroyo Carrillo, R., & Rodríguez Molleda, W. (2018). Diseño E Implementación De Un Drone Hexacóptero Con Software De Geolocalización Para Señalizar Puntos De Siembra En El Fundo De Palma Aceitera Witpalm. In *Universidad Ricardo Palma*.
- Chávez, P., Cachipuendo, C., Pulamarín, L., & Sandoval, J. (2020). Sistemas de Información Geográfica Aplicados al Riego. *Programa de Educación Continua En Gestión y Manejo Sustentable de Sistemas de Riego Comunitarios*, 120.

Cheli, A. E. (2012). *Introducción a la Fotogrametría y su Evolución* (1a ed).

- CONAGE. (2008). *Obtención de Ortofotos; Campañas Integradas de Intervención Predial para la Formación del Catastro Rural; Y, Desarrollo e Implementación del SICAT; a nivel Cantonal*.
- Conejo F., C., & Virgós S., L. I. (2015). *Evolución de la Cartografía Catastral como Soporte Gráfico Territorial de los Bienes Inmuebles*.
- CONGOPE. (2016). *Hablemos de riego*.
- Cuerno R., C., & Oñate de Mora, M. (2015). Los Drones y sus Aplicaciones a la Ingeniería Civil. In *Fundación de la Energía de la Counidad de Madrid*.
- Department Of Defense USA. (2020). Global Positioning System Standard Positioning Service Performance Standard. In *U.S. Government* (Issue 5th Edition). https://www.gps.gov/technical/ps/
- Dirección General de Aviación Civil. (2020). Resolución Nro. DGAC-DGAC-2020- 0110-R Operación de Aeronaves Pilotadas a Distancia (RPAs). In *DGAC* (Issue 811).
- Dixon, J., Gulliver, A., & Gibbon, D. (2001). Sistemas de Producción Agropecuaria y Pobreza. In *FAO y el Banco Mundial.* http://www.fao.org/3/a-ac349s.pdf
- DJI. (2019). *Inspire 2*. https://www.dji.com/inspire-2/info#specs
- Fallas, J. (2003). CONCEPTOS BÁSICOS DE CARTOGRAFÍA. In *TELESIG*.
- FAO, O. de las N. U. para la A. y la A. (2002). *Agua y Cultivos*.
- Felicísimo, A. (1994). Modelos digitales del terreno: introducción y aplicaciones a las ciencias ambientales. *Oviedo: Universidad de Oviedo*, 118. http://www.etsimo.uniovi.es/~feli
- Flores, J. (2018). *Caracterización Geológica, Geomorfológica y de Riesgos del Sector La Josefina y sus Zonas Aledañas*.
- Fuentes, J., & García, G. (1999). *Técnicas de Riego* (p. 483).
- 59 Ganchozo G., R. E. (2019). *Implementación de un Drone para la Recolección de datos en el Levantamiento Topográfico para la Carrera de Ingeniería Forestal*

[Universidad Estatal del Sur de Manabí]. http://repositorio.unesum.edu.ec/handle/53000/3065

- García Fernández, E. (2018). *Planificación de Vuelos Fotogramétricos para U.A.V.* Escuela Politécnica de Mieres.
- García M., K., & Sarmiento S., N. (2020). *Factores de Éxito para la Sostenibilidad del Manejo de Juntas de Agua Potable en la Zona Rural del Cantón Cuenca*. Universidad del Azuay.
- Ge, M., Douša, J., Li, X., Ramatschi, M., Nischan, T., & Wickert, J. (2012). A Novel Real-time Precise Positioning Service System: Global Precise Point Positioning With Regional Augmentation. *Journal of Global Positioning Systems*, *11*(1), 2–10. https://doi.org/10.5081/jgps.11.1.2
- Hirt, C. (2016). Digital Terrain Models. *Encyclopedia of Geodesy*, 7. https://doi.org/10.1007/978-3-319-02370-0
- Huerta, E., Mangiaterra, A., & Noguera, G. (2005). GPS Posicionamiento Satelital. In *Universidad Nacional de Rosario*.

Instituto Geográfico Nacional de España. (2014). Conceptos cartográficos. *IGN & UPM-LatinGEO (Spain)*, 21. http://www.ign.es/web/resources/cartografiaEnsenanza/conceptosCarto/descargas/ Conceptos\_Cartograficos\_def.pdf

- Izquierdo Pérez, R. A. (2016). *Fotografía Aérea de Bajo Costo y sus Posibles Aplicaciones en Geomática*. Universidad del Azuay.
- MAGAP. (2016). La Politica Agropecuaria Ecuatoriana. In *Ministerio de Agricultura, Ganadería, Acuacultura y Pesca* (Issue 2). http://extwprlegs1.fao.org/docs/pdf/ecu183434.pdf
- Martínez Valdés, Y., & Villalejo García, V. M. (2018). La Gestión Integrada de los Recursos Hídricos: Una Mecesidad de estos Tiempos. *Ingeniería Hidráulica y Ambiental*, *39*(1), 58–72.

Mendivelso, D. (2008). Metodología para los Levantamientos Fotogeológicos. In

*Ministerio de Minas y Energía*.

- Ministerio de Desarrollo Urbano y Vivienda. (2016). *ACUERDO MINISTERIAL No. 0 2 9- 1 6*. http://www.habitatyvivienda.gob.ec/wpcontent/uploads/downloads/2016/08/Acuerdo-Ministerial-No-0029-16-Normas-Tecnicas-Nacionales-para-el-Catastro-de-Bienes-Inmuebles-Urbanos-Rurales-y-Avaluos-de-Bienes-Operacion-y-Calculo-de-Tarifas-de-la-Dinac.pdf
- Núñez Calleja, P. (2016). *Comparativa de Software para la Realización de Ortofotos a Partir de Imágenes Obtenidas por Drones*. Escuela Politécnica de Mieres.
- Olaya, V. (2014). *Sistemas de Información Geográfica*.
- Patiño, J. (2017). Emilio Chuvieco: Fundamentals of satellite remote sensing: An environmental approach. *Environment and Planning B: Urban Analytics and City Science*, *44*(6), 1171–1173. https://doi.org/10.1177/2399808317711988
- Peña Llopis, J. (2006). *Sistemas de Información Geográfica aplicados a la Gestión del*  Territorio<sup>(3ª</sup>).
- Pozo Ruz, A., Ribeiro, A., García-Alegre, M. C., García, L., Guinea, D., & Sandoval, F. (2000). Sistema De Posicionamiento Global (GPS): Descripción, Análisis De Errores, Aplicaciones Y Futuro. *Instituto de Automática Industrial*, 174. http://www.oocities.org/es/forogps/infografia/gps5.pdf
- Pucha, F., Fries, A., Cánovas, F., Oñate, F., Gonzáles, V., & Pucha, D. (2017). Fundamentos de SIG. Aplicaciones con ArcGIS. In *Ediloja Cia. Ltada.* (Issue July).
- Quirós, E. (2014). Introduction to Photogrammetry and Cartography applied to Civil Engineering. In *Universidad de Extremadura*. https://mascvuex.unex.es/ebooks/sites/mascvuex.unex.es.mascvuex.ebooks/files/fil es/file/Fotogrametria\_9788469713174\_0.pdf
- Ramírez Chávez, E. J., Cruz García, A., Lagunas Pérez, A. G., & Carreño Reyes, O. E. (2015). Uso de Vehículos Aéreos no Tripulados para la Caracterización del Paisaje Sumergido; Bahía Estacahuite. *Universidad Del Mar Campus Puerto Ángel*, *51*, 35– 40. https://www.researchgate.net/publication/315553762%0AUso
- Reibán G., A. S. (2021). *Desarrollo e Implementación de un Sistema de Control Para la Planificación de Trayectorias de Vehículos Aéreos no Tripulados en Ambientes Interiores Controlados*.
- Reinoso M., D. F. (2015). Dinámicas del Riego en la Comunidad de Rumicucho, Provincia de Pichincha. In *Universidad Politécnica Salesiana*.

Ríos Hernández, I. (2013). *Curso práctico en el manejo de un equipo GPS*.

- Rodríguez, J. L., & Olivella, R. (2010). Introducción a los Sistemas de Información Geográfica: Conceptos y Operaciones Fundamentales. In *Univerisidad Oberta De Catalunya*. http://openaccess.uoc.edu/webapps/o2/bitstream/10609/53645/1/Introducción a los sistemas de de información geográfica.pdf%0Ahttp://ccuc.cbuc.cat/record=b5170112~S23\*spi
- Rodriguez Martin, E. (2015). *Sistema de Posicionamiento para un Drone*. Universidad de la Laguna.
- Ruales Salazar, D. N. (2018). Pertinencia Del Uso De Drones En La Caracterización Geo Espacial Del Módulo Dos Junta De Agua De Riego De La Comuna Morlán, Imbabura. In *Universidad Técnica del Norte* (Vol. 1).
- Sanchez, C. (2017). Vehículos Aéreos No Tripulados: Descripciones Generales y Aplicaciones. *Desarrollo Tecnológico E Innovación Empresarial*, *1*(April), 1–7. https://www.researchgate.net/publication/332353911%0AVEHÍCULOS
- Sandoval, C. (2011). BALANCE HÍDRICO PARA RIEGO EN LA MICROCUENCA DEL RÍO BLANCO. CAYAMBE – ECUADOR. 2009. AUTORA: In *UNIVERSIDAD POLITÉCNICA SALESIANA*.
- Santamaría Peña, J., & Sanz Méndez, T. (2011). Fundamentos De Fotogrametria. *Universidad de La Rioja*.
- Tapia, I. (2017). *Análisis topografico a detalle de un tramo de la quebrada Shanshayuco, sur de DMQ, usando técnicas aerofotogramétricas, como información base para análisis de establidad de laderas*.

Trimble. (2019). *Sistema Trimble R8 GNSS*.

- Triyanto, J., Janjua, P. Z., Samad, G., Khan, N., Ishaq, M., Rumiati, A. T., Permatasari, E. O., Bakkelund, J., Karlsen, R., Bjørke, Ø., Suryakumar, S., Karunakaran, K. P., Bernard, A., Chandrasekhar, U., Raghavender, N., Sharma, D., Çelik, A., Yaman, H., Turan, S., … Tohirin, M. (2017). El Estado Actual de los Sistemas de Riego y de su Implementación en el Municipio de Ricaurte Cundinamarca. *Jurnal Sains Dan Seni ITS*, *6*(1), 51–66. https://doi.org/10.12962/j23373520.v6i1.22451
- Valle, C. (2015). Reseña histórica de la cartografía en el Instituto Nacional de Estadística y Censos. *INEC*, 64.
- Vargas Córdova, E. (1992). La Fotografía Aérea y su Aplicación a Estudios Geológicos y Geomorfológicos. *Universidad Mayor de San Andres*, *Tomo I*, 874.
- Vega, M., Salgado, J., & Jaramillo, M. (2018). *Guía Catastros Prediales Valor De La Propiedad Modulo 1* (1<sup>a</sup> Edición). https://amevirtual.gob.ec/wpcontent/uploads/2018/01/METODOLOGIA-DE-VALORACION-CATASTROilovepdf-compressed.pdf
- Villalobos Arámbula, V., García, M., & Ávila, F. (2017). El Agua para la Agricultura de las Américas. In *Iica* (Vol. 1).
- Virgós Soriano, L. I., & García Cepeda, F. (2015). La Ortofotografía y la Cartografía Catastral. *Catastro*, 24.
- Zabala, M., López, F., & Ortega, A. (2017). Análisis e implementación de diferencial GPS en configuración simple y doble. *Maskay*, *7*(1), 41. https://doi.org/10.24133/maskay.v7i1.343

**ANEXOS**

# ÁREA DE ESTUDIO

<span id="page-63-0"></span>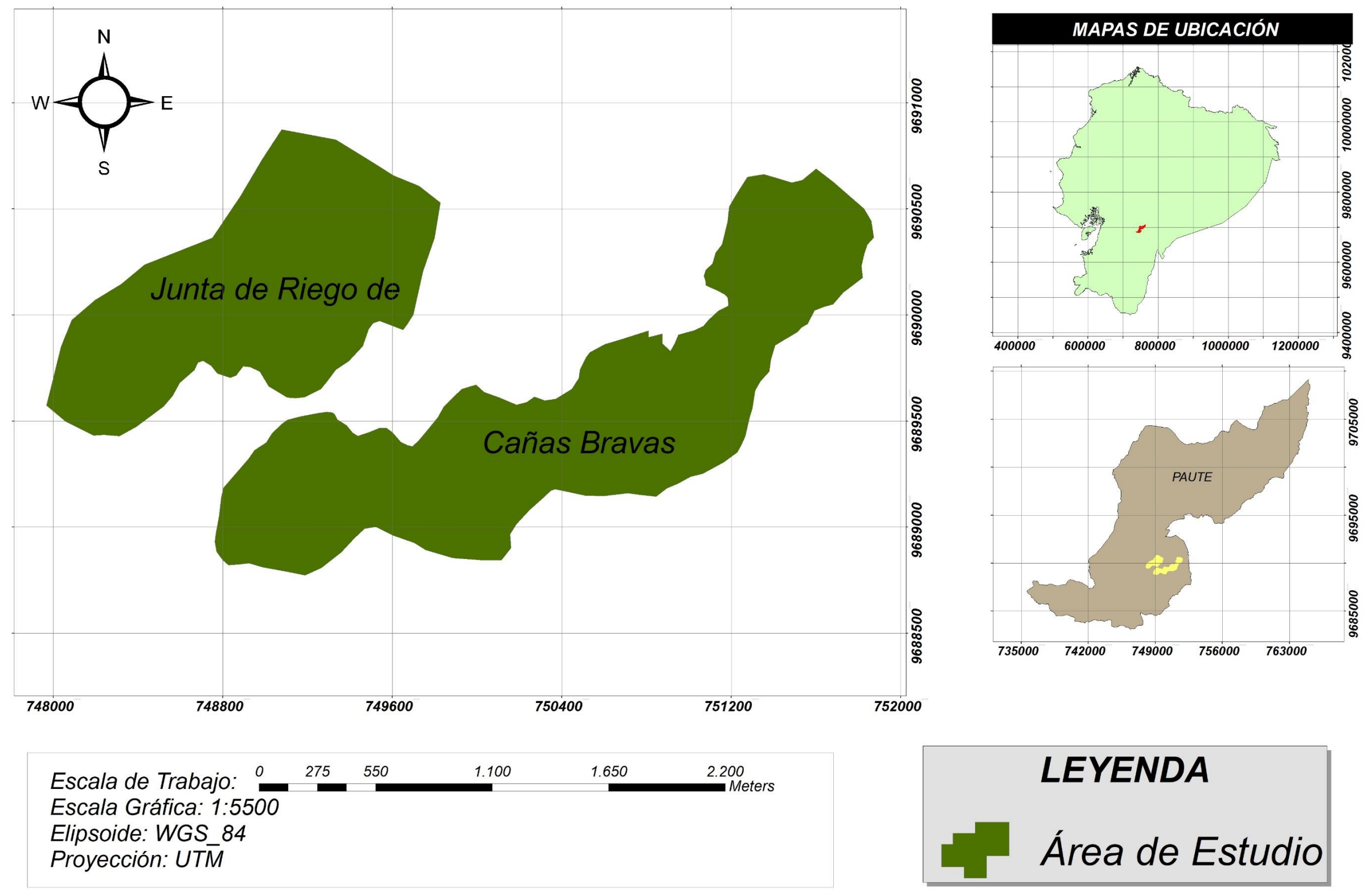

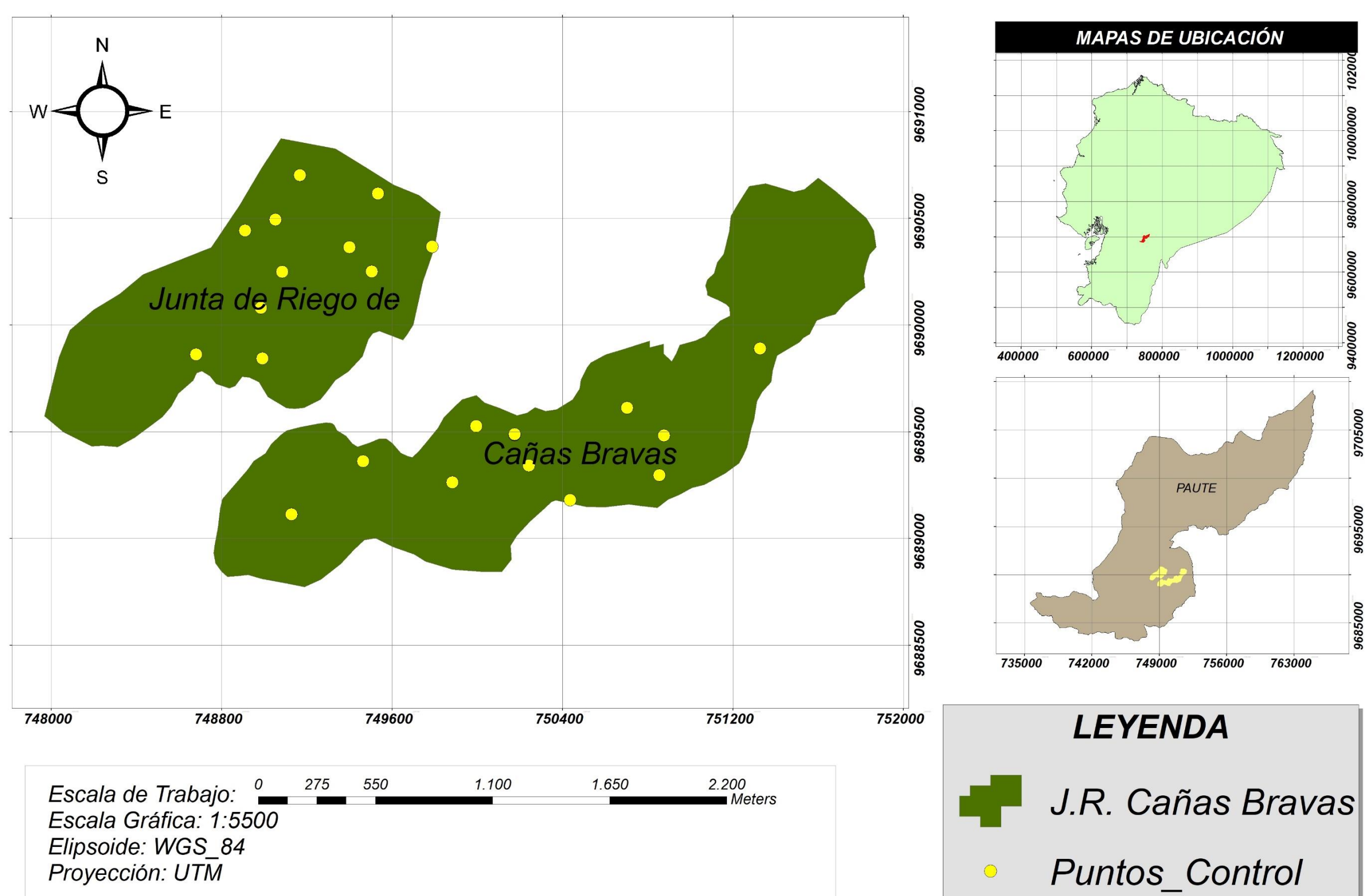

## **PUNTOS DE CONTROL**

65

N 9691000 W 56 9690500 67 54  $\overline{44}$  $40$ **LEYENDA** 16 9690000  $\boldsymbol{8}$ Vuelo 66 Vuelo  $|38|$ 49 Vuelo  $\overline{7}$  $74 \times 78$ Vuelo 15 9689500 Vuelo  $\boxed{70}$ Vuelo 13  $\widetilde{\smash{\triangleleft}}71$ 39 Vuelo  $\mathcal{S}$ 53 Vuelo Vuelo  $52$ 9689000  $5\overline{)}$ Vuelo Vuelo Vuelo Vuelo 9688500 Vuelo Vuelo Vuelo Vuelo 748000 748800 749600 750400 751200 752000 Vuelo Vuelo 275 550 2.200<br>Meters Escala de Trabajo: º 1.100 1.650 Vuelo Escala Gráfica: 1:5500 Vuelo Elipsoide: WGS\_84<br>Proyección: UTM Vuelo Vuelo

## **PLANES DE VUELO**

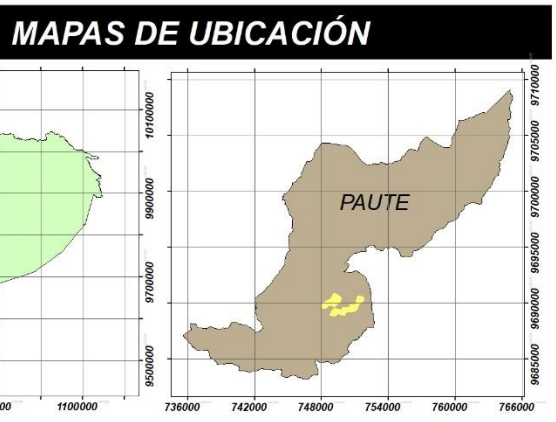

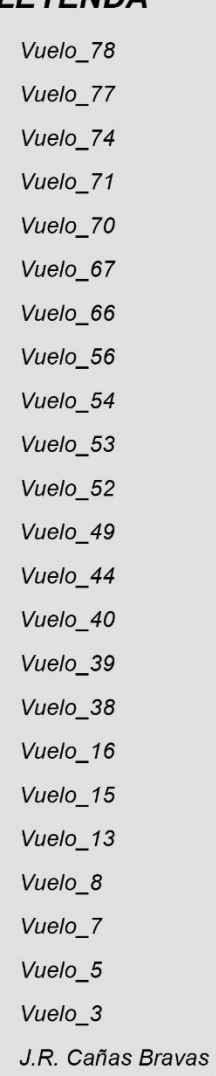

## ORTOFOTO GEORREFERENCIADA

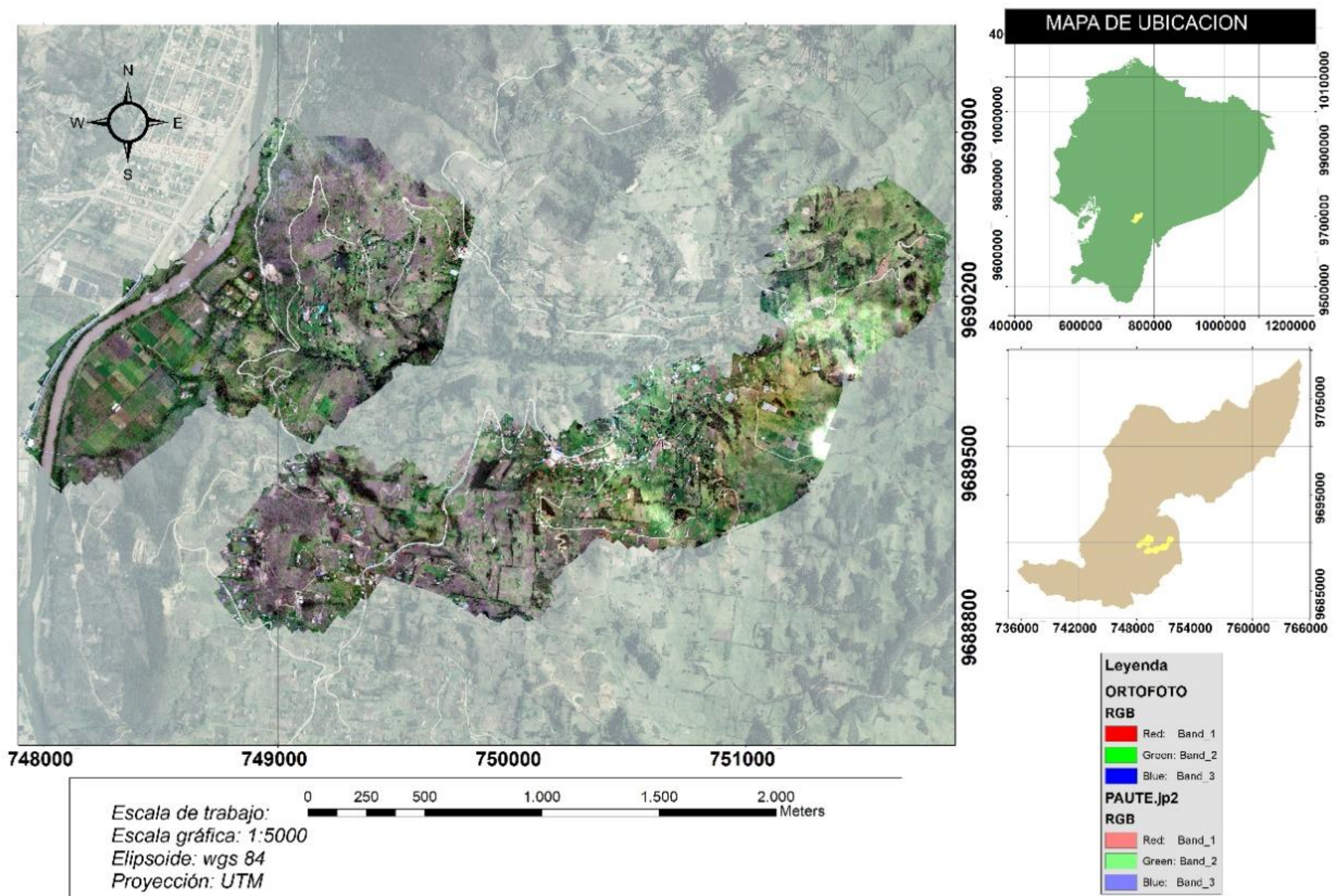

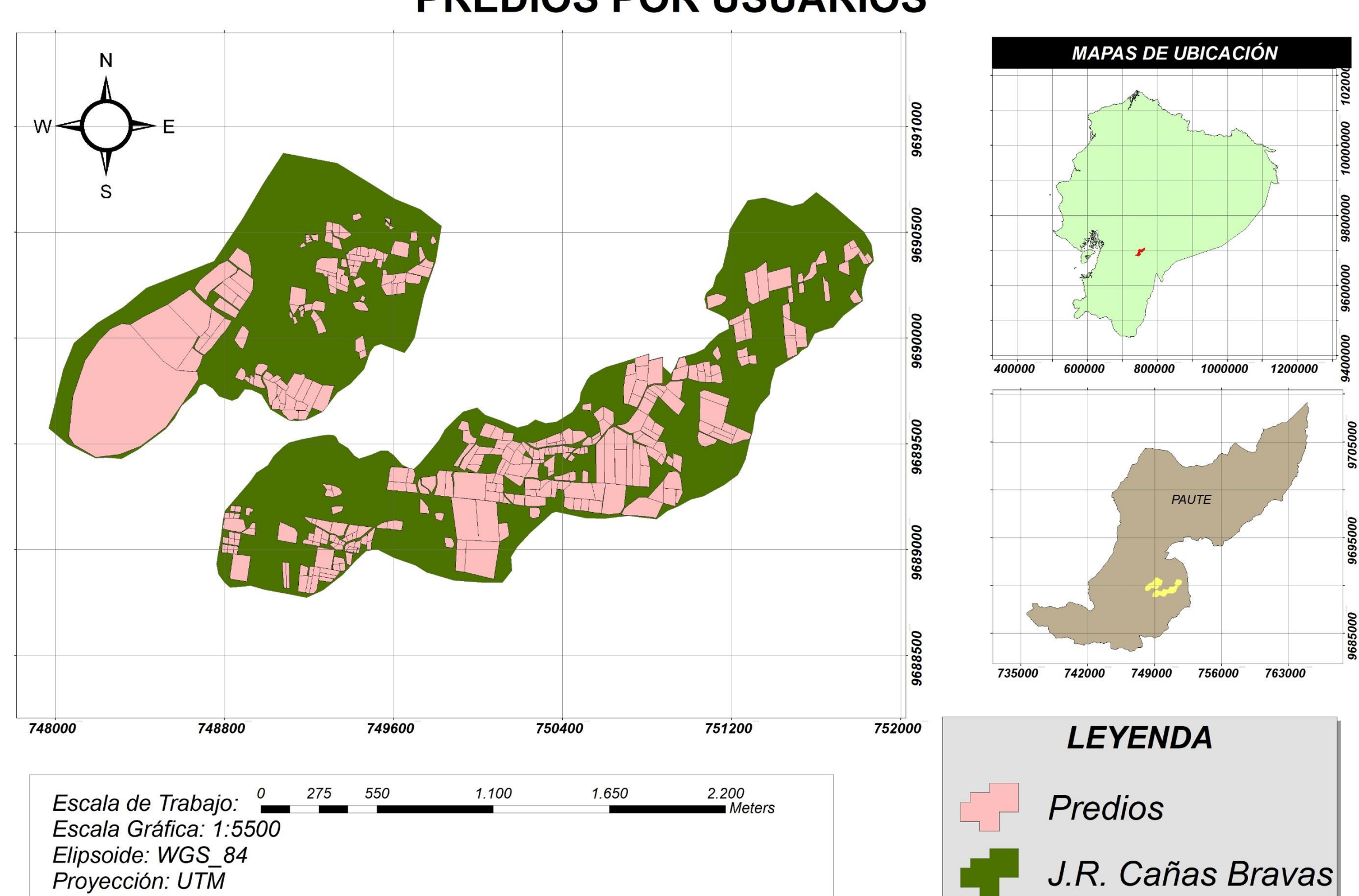

## **PREDIOS POR USUARIOS**

## ÁREA EFECTIVA DE RIEGO

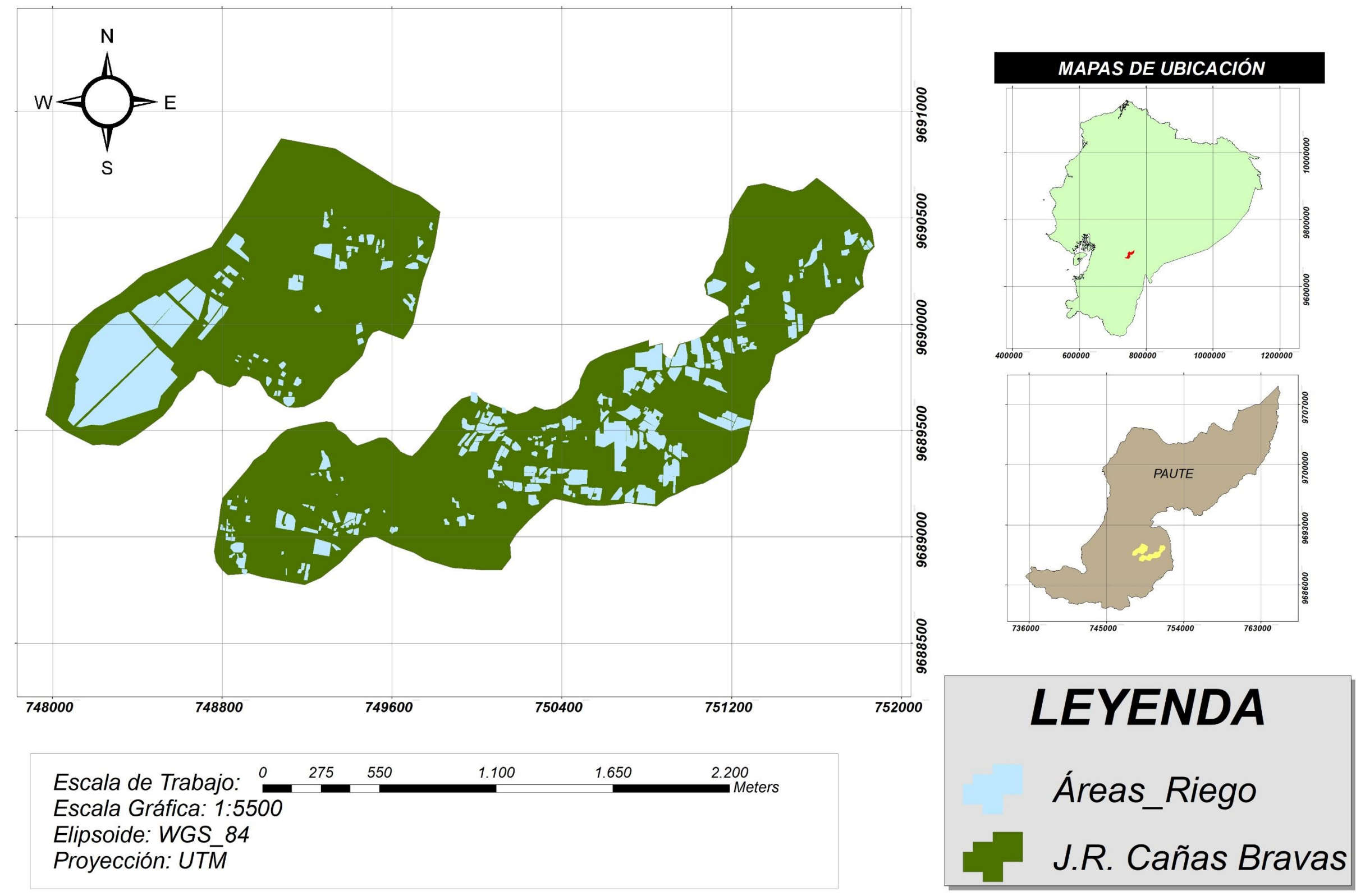